**Univerzita Palackého v Olomouci Přírodovědecká fakulta Katedra geoinformatiky**

**Vítězslav ZICH**

# **INTERAKTIVNÍ MAPA SVAZU PRO-BIO**

**Bakalářská práce**

**Vedoucí práce: Mgr. Rostislav NÉTEK**

**Olomouc 2012**

# **Čestné prohlášení**

Prohlašuji, že jsem bakalářskou práci bakalářského studia oboru Geoinformatika a geografie vypracoval samostatně pod vedením Mgr. Rostislava Nétka.

Všechny použité materiály a zdroje jsou citovány s ohledem na vědeckou etiku, autorská práva a zákony na ochranu duševního vlastnictví.

Všechna poskytnutá i vytvořená digitální data nebudu bez souhlasu školy poskytovat.

V Olomouci 13. srpna 2012

Rád bych poděkoval vedoucímu práce Mgr. Rostislavu Nétkovi za podněty a připomínky při vypracování práce.

# **OBSAH**

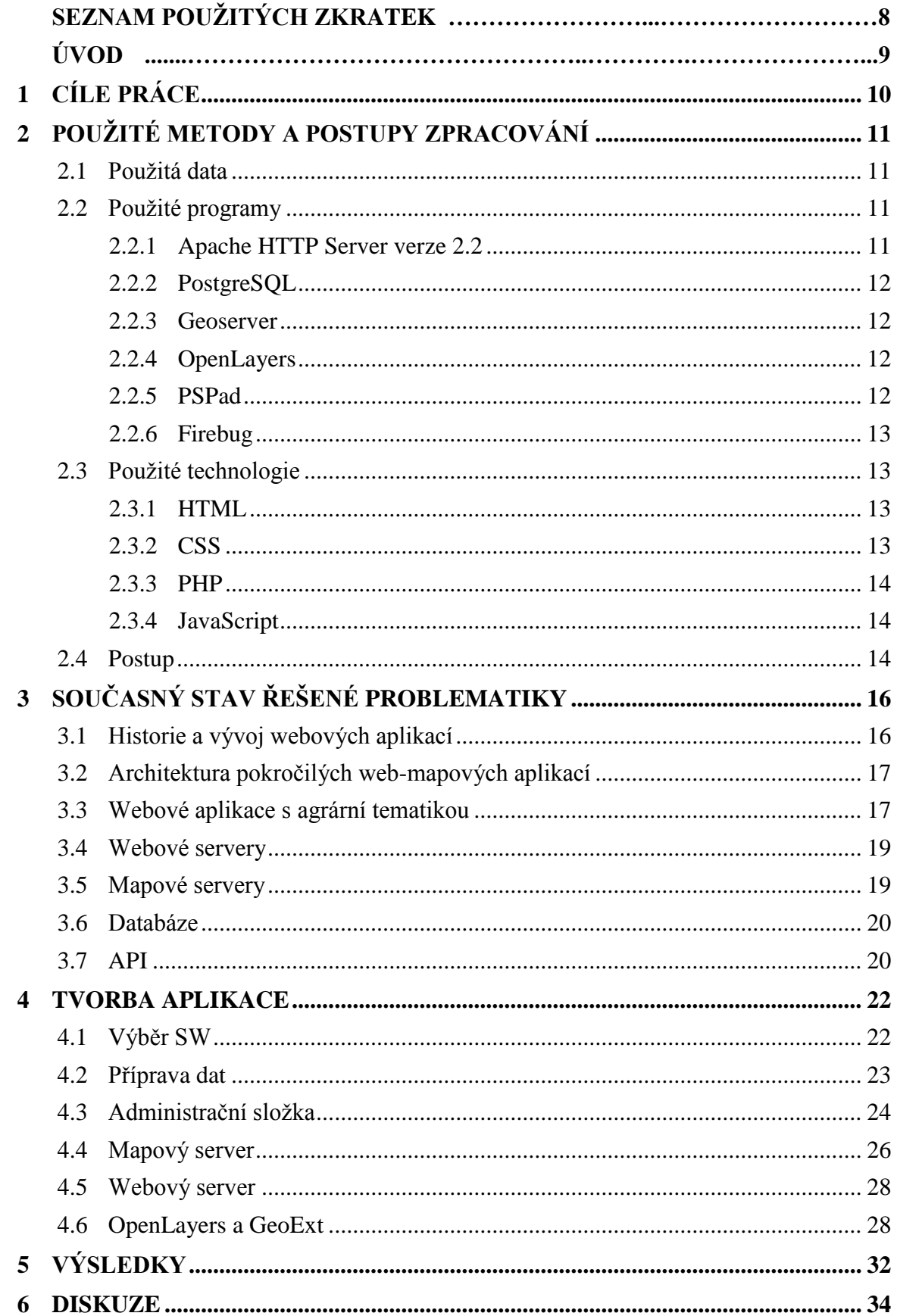

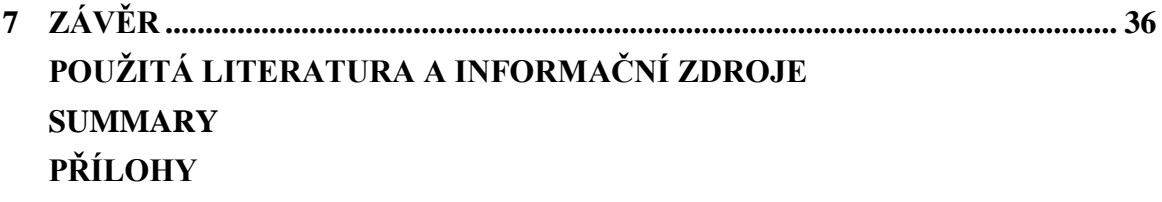

# **SEZNAM POUŽITÝCH ZKRATEK**

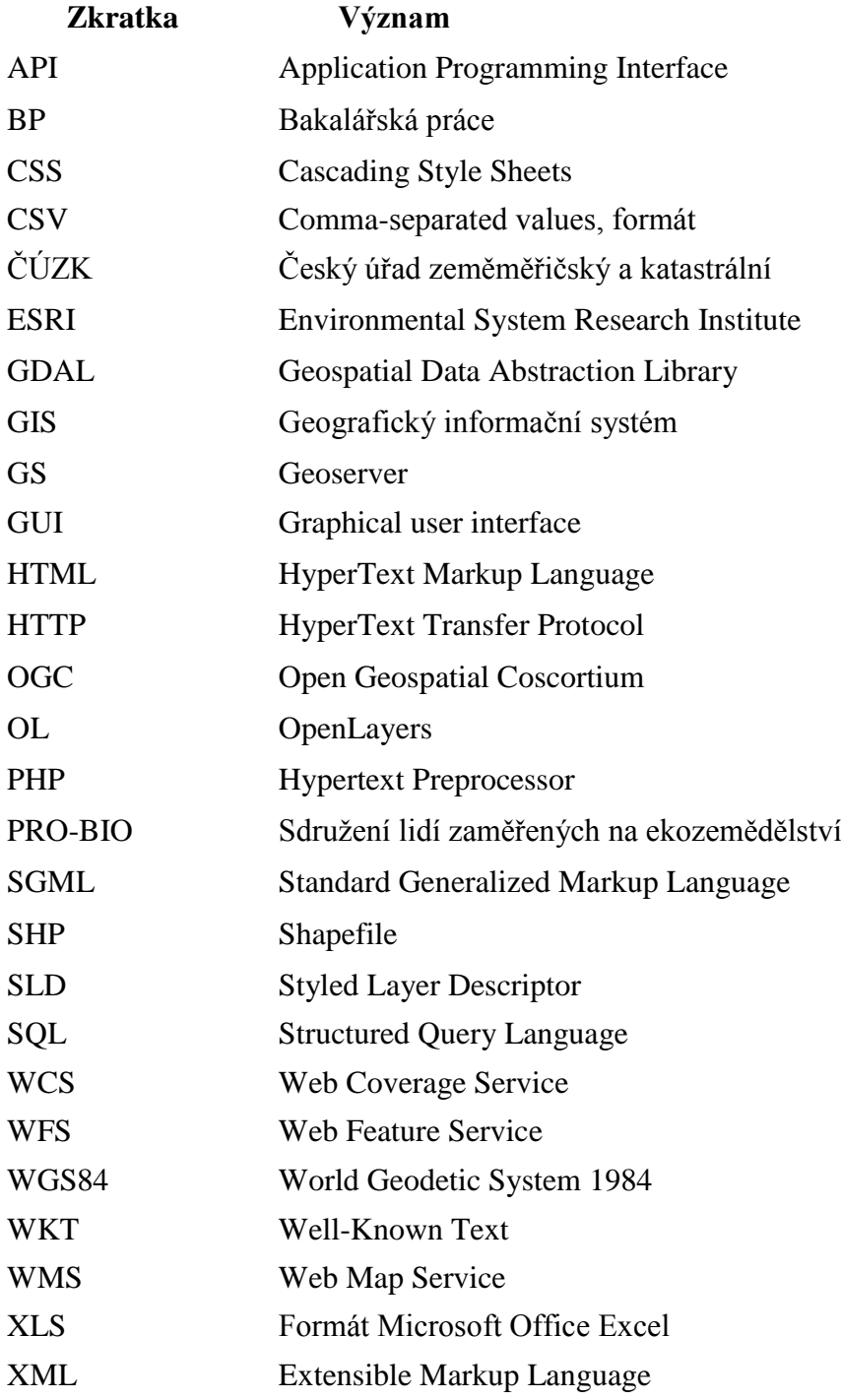

# **ÚVOD**

Momentálním trendem vývoje všech aplikací na internetu je s nejmenšími možnými náklady vytvářet aplikace s co největší funkčností. Přestává platit přímá úměra, že s ubývající cenou produktu, v našem případě programů, kvalita provedení a funkčnost klesá. Z pohledu developerů, kdy bylo v archaických dobách zvykem platit neúměrné částky, se za poslední desetiletí tato situace radikálně změnila. Rozmach open-source technologií se dá přirovnat k "boomu", který poznamenal všechny sféry informačních technologií.

Tato skutečnost nástupu open-source technologií se nedá ani popřít v oblasti geoinformatiky. Postupným vývojem aplikací se s narůstajícím počtem developerů schopnosti či funkčnost programů rychle zvyšuje, případně vhodnou kombinací programových prostředků se komerčním technologiím zcela vyrovnají. V nynější době, kdy šetření zasahuje každodenně soukromý i státní sektor, může mít využití těchto technologií značné výhody.

Zaměřením bakalářské práce je prozkoumání a rešerše možností tvorby webových mapových aplikací s využitím čistě open-source technologií a programů s ohledem na následnou tvorbu praktické části na téma Interaktivní mapa svazu PRO-BIO. Kde bude využito znalostí z rešerše a následně zúročeno v aktivním se podílením na developerské činnosti těchto prostředků.

# <span id="page-9-0"></span>**1 CÍLE PRÁCE**

Cílem bakalářské práce je vytvoření interaktivní webové mapové aplikace sloužící pro potřeby členské základny svazu PRO-BIO, které bude předcházet teoretická část, v které bude probíhat rešerše dostupných nekomerčních možností na poli geoinformačních technologií a produktů, týkající se jak databázové, datové tak i aplikační složky. Při tomto průzkumu a následnému výběru se bude přiklánět k okolnostem následného využití praktické části práce.

Po výběru prostředků ke tvorbě praktické části bude následně vytvořena kompletní databáze členské základny svazu PRO-BIO pro území celé České republiky se všemi požadovanými atributy. Jako hlavní výstup práce bude považována webová mapová aplikace, která bude vytvořena za pomoci nejnovějších open-source technologií s vhodně vytvořeným uživatelským prostředím. Při tvorbě aplikace bude přihlíženo k využití OGC standardů. Nedílnou součástí aplikace bude také administrační část, která bude sloužit ke vstupu a editaci dat o všech členech svazu. Celá aplikace bude uzpůsobena tomu, že ji může v základních možnostech spravovat i člověk bez zkušeností s geoinformačními technologiemi, jemuž bude stačit průměrná znalost informačních technologií. Nebude tedy muset nijak zasahovat do kódu aplikace. Této skutečnosti následuje fakt, že aktualizace aplikace proběhne okamžitě při změně v databázi prostřednictvím aplikace. Proto bude třeba také využít "prostředníka" v podobě mapového serveru. Následně by měla práce dle požadavků PRO-BIO nezávislá na autorovi, čímž bude docíleno snadným ovládáním aplikace a tvorbou tutorialu.

# <span id="page-10-0"></span>**2 POUŽITÉ METODY A POSTUPY ZPRACOVÁNÍ**

Pro výběr správných metod a postupu byla třeba důkladná rešerše nekomerčních možností tvorby webových aplikací, na kterou byl posléze kladen velký důraz. Při následném vyhodnocení postupu tvorby aplikace byly vybrány odpovídající prostředky, které nejlépe vyhovovaly požadavkům k úspěšné tvorbě aplikace s ohledem na snadnou udržitelnost aktuálních dat a případný vývoj této aplikace ve složitější a propracovanější.

#### **Standardy OGC**

Cílem standardů OGC je docílit interoperabilitu mezi rozhraními či v kódování. Tzn že pokud budou vytvářeny části softwaru více lidmi nezávisle na sobě, měli by správně díky těmto standardům jejich výsledné hromadné práce bez větších problémů[14]. V této práci bude využíváno standardů WMS a to v případě vybrané javascriptové knihovny OpenLayers, která podporuje protokol WMS, a mapového serveru – Geoserver, který má dle standardů podporu pro WMS služby 1.1.1 a 1.3.0, nicméně podporuje i OGC standard SLD pro něhož má nativní podporu[10], [18].

#### <span id="page-10-1"></span>**2.1 Použitá data**

Hlavní tematickou část bakalářské práce (dále BP), představují dle požadavků členové svazu PRO-BIO. Data byla poskytnuta ve formátu XLS obsahující přibližné údaje o pozici členů v ekozemědělství (výroba, prodej, zpracování aj.). Následně bylo třeba data zpracovat do vhodného formátu, naimportovat do databáze a využít manuální geokódování pomocí mapových portálů mapy.cz spolu s databází firem webu firmy.cz. Poté byla tato data zpracována a připravena k následnému propojení s mapovým serverem Geoserver.

### <span id="page-10-2"></span>**2.2 Použité programy**

Dle zadání bakalářské práce bylo třeba splnit jednu z hlavních podmínek, a to využití pouze nekomerčního softwaru. Jelikož webová aplikace nebude používána pouze pro potřeby katedry ale především pro potřeby svazu PRO-BIO, bylo nutné požadavkům zadavatelů vyhovět. Po důkladné rešerši dostupných možností tvorby a postupů tvorby byly vybrány následující aplikace.

#### <span id="page-10-3"></span>**2.2.1 Apache HTTP Server verze 2.2**

Aktuálně se jedná o nejpoužívanější webový server na světě. Jeho síla spočívá nejen ve funkčnosti na několika platformách (Windows, Unix, Linux), ale i na početné developerské a uživatelské základně. Mimojiné pro Linux je tento server volně dostupný s otevřeným kódem. Je také známá jeho podpora skriptovacích technologií jako PHP či databázových systémů[4].

#### <span id="page-11-0"></span>**2.2.2 PostgreSQL**

Open-sourcový objektově-relační databázový systém, který je podporován pro všechny známé platformy – Linux, Windows a Unix (Mac OS X, Solaris, etc.). Pro tvorbu zadané webové aplikace byla využívána nejnovější verze 9.1.4 [4].

#### **POSTGIS**

PostGIS je extenze nad relačním databázovým systémem PostgreSQL. Díky tomuto rozšíření může sloužit jako prostorová databáze. Podporuje reprezentaci prostorových dat v podobě bodů, linií či polygonů a následně má i podporu velkého množství prostorových operací. Momentálně je nejnovější verzí programu PostGIS 2.0. Vydáním této verze byla zprovozněna podpora 3D geometrie a pro rastrové formáty podpora knihovny GDAL[14], [17].

#### **phpPgAdmin**

Aplikace napsaná v PHP, sloužící pro jednodušší správu dat databázového systému PostgreSQL.

#### **PgAdmin III**

PgAdmin je open-sourcová aplikace pro snadnější správu databázových serverů napsaná v jazyce C/C++.

#### <span id="page-11-1"></span>**2.2.3 Geoserver**

Open-source serverové řešení napsané v Javě sloužící uživatelům k prezentování a editaci geografických dat. Geoserver podporuje několik vstupních formátů mezi něž patří SHP, PostGIS, ArcGRID, GeoTIFF, etc. Tato aplikaceje vytvořena pomocí Geotools – open sourcovém Java GIS toolkitu[10].

#### <span id="page-11-2"></span>**2.2.4 OpenLayers**

OpenLayers je open-sourcová JavaScriptová knihovna, sloužící k tvorbě webových mapových aplikací s funkčností ve většině prohlížečů. OL je podobná například známému prostředí Google Maps API, jen s tím rozdílem, že OL je volně dostupný a šiřitelný software[2].

#### **GeoExt**

Jedná se o javascriptový toolkit, který vznikl synchronyzací knihoven OpenLayers a ExtJS. Je to tedy framework ExtJs od společnosti Sencha obohacený o všechny funkce OpenLayers spolu s dalšími několika funkcemi, které vytvořili developeři projektu GeoExt. Poslední verze programu je v1.1, ke které je potřeba funkční ExtJS ve verzi 3.4 a OpenLayers ve verzi 2.12 [2], [8].

#### <span id="page-11-3"></span>**2.2.5 PSPad**

Jedná se o volně šířitelný textový editor podporující nepřeberné množství programovacích, skriptovacích a značkovacích jazyků, vyvíjený programátorem Janem

Fialou pro platformu Windows. Obsahuje funkce jako zvýrazňování syntaxe, využívání šablon, podpory maker.

## <span id="page-12-0"></span>**2.2.6 Firebug**

Open-sourcové rozšíření prohlížeče Mozilla Firefox sloužící ke kontrole a úpravě HTML a CSS, k ladění Javascriptu i s konzolí pro přímé zadávání příkazů a k monitorování odezvy a dotazů vyvolaných při načítání webových stránek. Rozšíření je možné i pro prohlížeče Google Chrome, Safari a Opera[2]. K této utilitce existuje ještě podobné řešené dostupné v základní výbavě Google Chrome, bohužel ale s menšími možnostmi.

| $\mathbf{x}$<br>$\Box$<br>$\qquad \qquad \Box$<br>Firebug - Interaktivní mapa svazu PRO-BIO |                              |                               |                                   |                           |                               |                   |                        |  |
|---------------------------------------------------------------------------------------------|------------------------------|-------------------------------|-----------------------------------|---------------------------|-------------------------------|-------------------|------------------------|--|
|                                                                                             | 亖<br>٠                       | <b>HTML</b><br><b>Konzole</b> | <b>CSS</b><br><b>Skripty</b>      | $Sif' \neq$<br><b>DOM</b> | <b>Cookies</b>                | مر                | $\Box$ a $\odot$       |  |
| 鼎                                                                                           | Vyčistit<br>Zachovat         | Vše<br><b>HTML</b>            | <b>CSS</b><br>JS.<br><b>XHR</b>   | Obrázky                   | Média<br>Flash                |                   |                        |  |
|                                                                                             | <b>URL</b>                   | <b>Status</b>                 | Doména                            | <b>Velikost</b>           | <b>Remote IP</b>              | Časová osa        |                        |  |
|                                                                                             | GET test.html                |                               | 304 Not Modified probio.zisito.eu | 5.2 KB                    | 77.78.103.23:80               | 500ms             |                        |  |
|                                                                                             | $\blacksquare$ GET test02.js | 200 OK                        | probio.zisito.eu                  | 8.7KB                     | 77.78.103.23:80               | $\parallel$ 434ms |                        |  |
|                                                                                             | <b>GET wms?TRAM</b>          |                               | zisito.eu:8000                    | $\circ$                   |                               | 岽                 |                        |  |
|                                                                                             | <b>El GET wms?TRAM</b>       | 200 OK                        | zisito.eu:8000                    | 1.1 <sub>KB</sub>         | 77.78.103.23:8000             | 2.05s             |                        |  |
|                                                                                             | <b>El GFT wms?TRAN</b>       | 200 OK                        | zisito.eu:8000                    | 1.1 KB                    | 77.78.103.23:8000             | 2.13s             |                        |  |
|                                                                                             | <b>El GET wms?TRAN</b>       | 200 OK                        | zisito.eu:8000                    | 1.1KB                     | 77.78.103.23:8000             | 2.27s             |                        |  |
|                                                                                             | <b>E GET wms?TRAN</b>        | 200 OK                        | zisito.eu:8000                    | 662B                      | 77.78.103.23:8000             | 2.11s             |                        |  |
|                                                                                             | <b>E</b> GFT wms?TRAN        | 200 OK                        | zisito.eu:8000                    | 1.2 <sub>KB</sub>         | 77.78.103.23:8000             | 2.06s             |                        |  |
|                                                                                             | E GET wms?TRAM               | 200 OK                        | zisito.eu:8000                    | 167B                      | 77.78.103.23:8000             | 2.52s             |                        |  |
|                                                                                             | GET wms.asp?1                | 200 OK                        | services.cuzk.cz                  | 295 <sub>B</sub>          | 195.245.209.169:80            | 810ms             |                        |  |
|                                                                                             | GET \$%7By%7                 |                               | c.tile.openstreetmap.org          | $\circ$                   |                               | $\frac{1}{2}$     |                        |  |
|                                                                                             | GET \$%7By%7                 |                               | c.tile.openstreetmap.org          | $\circ$                   |                               | 头                 |                        |  |
|                                                                                             | <b>GET wms?TRAN</b>          |                               | zisito.eu:8000                    | $\circ$                   |                               | 头                 |                        |  |
|                                                                                             | <b>E GET \$%7By%7</b>        | 404 Not Found                 | c.tile.openstreetmap.org          | 304B                      | 85.30.190.241:80              | <b>785ms</b>      |                        |  |
|                                                                                             | <b>El GET wms?TRAN</b>       | 200 OK                        | zisito.eu:8000                    | 1.1 <sub>KB</sub>         | 77.78.103.23:8000             | 2.16s             |                        |  |
|                                                                                             | <b>El GET wms?LAYE</b>       | 200 OK                        | zisito.eu:8000                    | 25.9 KB                   | 77.78.103.23:8000             |                   | 10.98s                 |  |
|                                                                                             | GET \$%7Bv%7                 | 404 Not Found                 | c.tile.openstreetmap.org          | 304B                      | 85.30.190.241:80              | 207ms             |                        |  |
|                                                                                             | <b>GFT wms?LAYE</b>          |                               | zisito.eu:8000                    | 0                         |                               | $\frac{1}{2}$     |                        |  |
|                                                                                             | 13 požadavků                 |                               |                                   | 47.1 KB                   | (5.2 KB z vyrovnávací paměti) |                   | 13.64s (onload: 2.08s) |  |
|                                                                                             |                              |                               |                                   |                           |                               |                   |                        |  |

Obr. 2.1 Prostředí aplikace Firebug (zdroj: vlastní).

# <span id="page-12-1"></span>**2.3 Použité technologie**

## <span id="page-12-2"></span>**2.3.1 HTML**

HyperText Markup Language je značkovací jazyk, který se vyvinul ze SGML, a prostřednictvím něj zobrazuje obsah webových stránek pomocí předem definovaných tagů a atributů. Z HTML se vyvinulo také XHTML, v kterém bude vytvořen web prezentující tuto práci na stránkách katedry[9].

## <span id="page-12-3"></span>**2.3.2 CSS**

Cascading Style Sheets je druh značkovacího jazyka používaný k formátování webových stránek a jejich grafické úpravě. Jedná se o definice stylů, které se na sebe můžou kaskádově vrstvit a přitom bude platit vždy ta nejpodrobnější definice[9].

#### <span id="page-13-0"></span>**2.3.3 PHP**

PHP: Hypertext Preprocessor (dále jen PHP) je serverový skriptovací jazyk, který umožňuje dynamické generování stránek HTML, kdy návštěvníci webu vidí pouze čistý výstup - HTML kód. Tímto se liší například od dalšího skriptovacího jazyka JavaScript, jelikož PHP kód je pro návštěvníky neviditelný[1].

#### <span id="page-13-1"></span>**2.3.4 JavaScript**

Jedná se o objektově orientovaný skriptovací jazyk, závislý na interakci s prohlížečem, s podobnou syntaxí jako C či Java. Díky němu vzniká velká spousta knihoven, frameworků založených právě na JavaScriptu[9]. Populárními knihovnami jsou nepochybně JQuery, MooTools, ExtJS, OpenLayers a tisíce dalších.

#### <span id="page-13-2"></span>**2.4 Postup**

První částí tvorby praktické BP byla instalace nekomerčního softwaru pro chod aplikace. Byl nainstalován databázový systém PostgreSQL s extenzemi PostGIS, phpPgAdmin, pgAdminIII, webový server Apache, skriptovací jazyk PHP. Tato kombinace je momentálně nabízena formou instalačního balíčku, kdy není třeba ruční instalování knihoven. Následně musela být nainstalována knihovna Pythonu z důvodu využití proxy.cgi skriptu. Další součástí při kompletování instalace byl mapový server Geoserver(dále již GS), spolu s ním bylo třeba funkční Java Runtime Environment (JRE) nainstalovat na server, jelikož GS je napsaný v programovacím jazyku Java.

Po instalaci potřebného programového vybavení a následné konfiguraci byl jako jeden z hlavních a časově náročných kroků – vytvoření bodových vrstev členů svazu PRO-BIO. Jako první věc bylo třeba vytvořit návrh databáze a rozdělení do jednotlivých kategorií. Poté je třeba data z tabulky v XLS formátu naimportovat do databáze a následně data polohově určit pomocí geokódování - přiřadit správnou polohu např. pomocí adresních bodů. Poté následovala korekce dat.

Jeden z pilířů praktické části bylo vytvoření administrace databáze členů svazu. Pomocí formulářů a skriptovacího jazyka PHP byla vytvořena administrace, kdy každý uživatel s přístupovými údaji mohl vkládat, editovat či mazat údaje přímo z prohlížeče a to bez nutnosti znalostí SQL.

Zpracovaná data bylo možné následně využít za pomoci GS pro vizualizaci vrstev a také pro zprostředkování mezi databází a www serverem (či klientem). Z těchto dat byla vytvořena WMS služba se všemi vrstvami, konkrétně vrstvy *akcebio, centr\_bio, ekozemedelec, ostatní, prodejce, zpracovatel*. Každé vrstvě byla poté graficky stylována symbologie pomocí editoru v GUI GS ve formátu Style Layer Descriptor(SLD). Následně jsme využili GS i pro hostování neplacených WMS služeb třetích stran, kde byly případné WMS služby v případě potřeby reprojektovány do souřadnicového systému WGS84.

Jakmile byla data zpracována do podoby WMS služeb, mohla JavaScriptová knihovna OpenLayers spolu se svým toolkitem GeoExt začít s tvorbou vhodné vizualizace mapové aplikace na straně klienta. Obě knihovny vlastní velké množství nástrojů, které předčí jejich konkurenty na open-sourcovém poli. Po následné tvorbě JavaScriptového kódu by měla být webová aplikace již k použití.

# <span id="page-15-0"></span>**3 SOUČASNÝ STAV ŘEŠENÉ PROBLEMATIKY**

Tato kapitola Vám přiblíží historii, vývoj tvorby a prezentování mapových výstupů na webu až po stávající stav, kdy začínají převládat mapy prezentované ve formě webových aplikací. Budou prezentovány vytvořené aplikace či mapy v oboru (eko)zemědělství a následně bude následovat rešerše dostupných softwarových možností, která vedla ke zvolení vhodné kombinace SW a technologií k vytvoření plnohodnotné aplikace.

### <span id="page-15-1"></span>**3.1 Historie a vývoj webových aplikací**

Pro první reprezentace map publikovaných v počátcích internetu, autoři vytvářeli tzv. statické mapy složené z fotografií, naskenovaných papírových map. Tyto první reprezentace sloužili pouze k účelu prohlížení těchto map bez možnosti jakékoliv interakce. První velká změna přišla spuštěním služeb MapQuest a MultiMap a jimi poskytované služby byly zaměřeny především na americký a britský trh. Následně vznikaly první dynamické webové mapové služby s prvky interakce (US Online National Atlas, UMN MapServer a Terraserver USA). Vesměs všechny byly vyvinuty na území USA. Provoz těchto služeb byl nákladný na provoz a také s náročnými hardwarovými požadavky. I přes rozvíjející se služby, byli stále uživatelé Internetu stále jako "spotřebitelé", využívali tyto služby pouze pro prohlížení dat.

Revoluce v tvorbě webových mapových aplikací nastala s příchodem Web 2.0. Prvním impulsem k masové tvorbě a reprezentaci geodat na Internetu byl také příchod XML a SS. Szott(2006) definuje termín Neogeografie, která se jeví jako nové období tvorby mapových produktů. Popisuje ji jako nový a různorodý soubor postupů, které jsou mimo způsoby tradičních geografických odborníků. Jelikož nevyužívají dané vědecké standardy z několikaleté zaběhnuté praxe a namísto toho jsou metody "neogeografů" založeny na osobním pohledu a intuici. Z úhlu pohledu kartografů jsou požadovány tyto metody za výstřední[11].

V roce 1996 po spuštění MapQuestu, se tato moderní technologie (směr) začala rozšiřovat a následně byla vyvinuta aplikace MapServer, kterou známe i dnes aktuálně ve verzi 6.0.3. V roce 1997 se také přidala služba firmy ESRI MapObjects IMS. Už v roce 2000 se začínaly objevovat první tendence k vytvoření "systému" open-source technologií, tehdy v čele s MapServerem. Rok 2004 byl z historického hlediska pro vývoj webmapových aplikací velmi důležitý – byly uvedeny produkty tří společností (komunit), které momentálně dominují scéně mapových portálů a to YahooMaps, momentálně známý jako Bing pod vlastnictvím Microsoftu, Google a open-source projekt OpenStreetMap. Společnost Google už v roce 2005, zprovoznila první možnosti tvorby mashupů, tzn. následně vypuštění prvního Google API[7]. Na začátku roku 2006, kdy vyvstaly první vážné myšlenky o vytvoření organizace pro podporu proudu opensourcového vývoje aplikací v oboru zpracování a vizualizace geografických informací byla založena během roku 2006 v Chicagu organizace OSGeo, která aktuálně sdružuje největší open-source projekty na poli mapových webových aplikací. Konkrétně seskupuje projekty obsahující mapové servery, desktop GIS, aplikační rozhraní, frameworky a i ostatní aplikace[16].

## <span id="page-16-0"></span>**3.2 Architektura pokročilých web-mapových aplikací**

Architektura GIS aplikací je aktuálně nejrozšířenější v podobě – klient/server, v současné době je nejpoužívanější třívrstvá podoba architektury. Tato architektura se dělí dle Komárkové (2008) na tři vrstvy:

- Prezentační zde se jedná o uživatelské rozhraní, které prezentuje výsledky požadavků uživatele a slouží ke komunikaci mezi uživatelem a ostatními vrstvami
- Aplikační zde se jedná o vrstvu, která přijímá požadavky od uživatele a předává je dále do databáze, do aplikační vrstvy patří minimálně webový server spolu s mapovým serverem

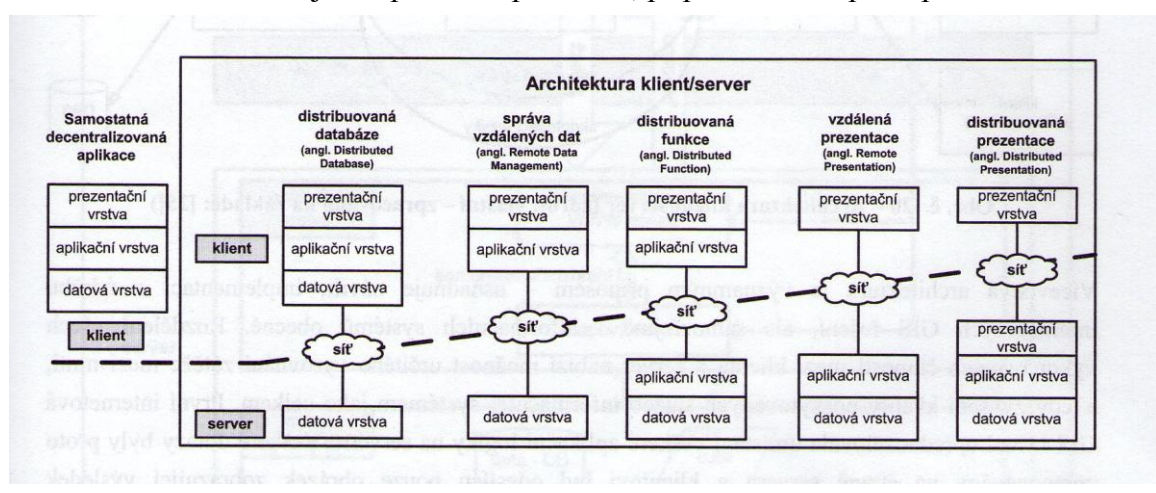

Datová – zde se jedná pouze o správu dat, případně řízení přístupu[3].

Obr. 3.1 Třívrstvá architektura klient/server (autor: J. Komárková, 2008)

## <span id="page-16-1"></span>**3.3 Webové aplikace s agrární tematikou**

Při podrobném hledání volně dostupných webů s podobnou tematikou v odvětví (eko)zemědělství bylo velmi těžké najít weby s podobným zaměřením jako této práce. Většina map byla vytvořena pouze pro prezentaci vlastních farem, případně se jednalo o území s velmi malým počtem objektů. V těchto příkladech bylo využito pouze předem definovaných markerů zvoleného aplikačního prostředí, ve velkém měřítku převládalo využití Google API. V některých případech bylo zřejmé využití FusionTables pro podrobnější charakteristiku. Velmi početný byl také výskyt geoinformačních systémů, např. registr katalánských vinic. Bohužel tyto systémy byly zjevně nedostupné kvůli omezení přístupu pro neregistrované návštěvníky. Ze zkoumaných subjektů byl vyhodnocen jako nejkomplexnější web, co se týče velikosti databáze web http://www.localharvest.org. Jedná se o mapu ekozemědělců vyskytujících se na celém území USA. Tato aplikace je už sice graficky i technologicky zastaralá jelikož využívá Google API v2, kterému byla pozastavena podpora. Nicméně, žádný podobný web

pro toto odvětví v USA neexistuje v takovém měřítku. Co se týče možnosti zjištění informací, tak to je řešeno zobrazením všech členů, kteří jsou aktuálně ve výřezu mapy. Například při zvětšení na větší část USA se následně musí načítat data o několika tisících členech a takový objem dat už jde poznat na rychlosti aplikace[13].

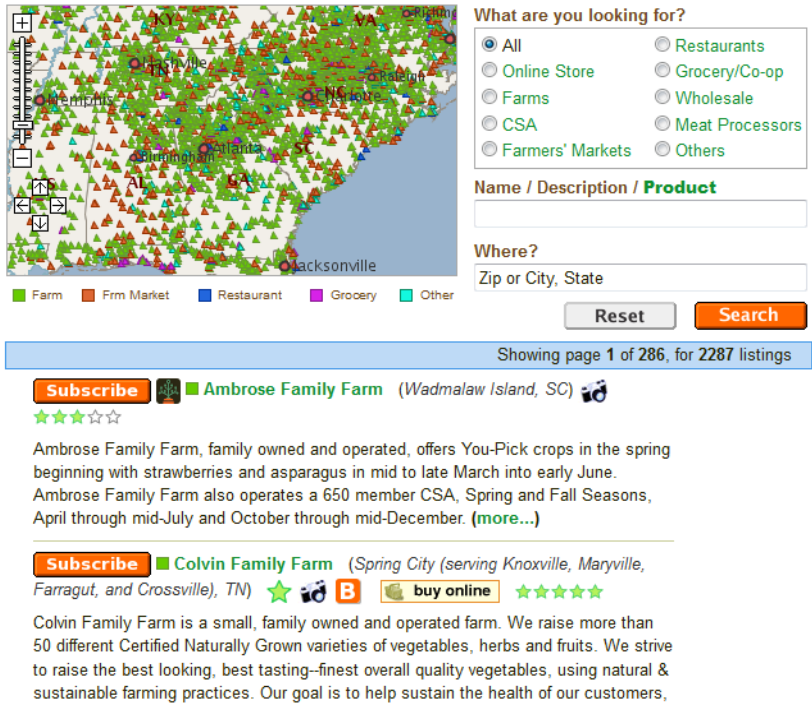

Obr. 3.2 Ukázka aplikace webu localharvest (zdroj: http://www.localharvest.org).

V českých podmínkách byl nalezen, sic dle statusu se jedná už o několik let vyvíjenou aplikaci, projekt Ministerstva zemědělství a České zemědělské Univerzity v Praze

na katedře ekonomie a managementu. Kdy prezentace dat byla provedena za pomoci Google APIv3, jQuery pluginu bMap a datová složka byla vrstva ekozemědělců ve formátu JSON. Byla použita i funkce clusterů. Momentálně je aplikace funkční jen pro Jihočeský kraj. Dle data aktualizace je možné, že projekt byl nedokončen[19

].

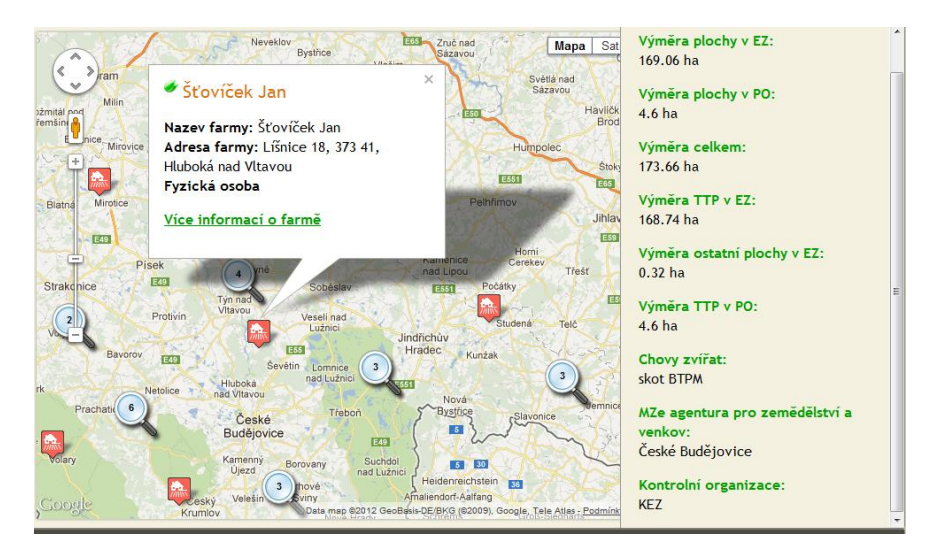

Obr. 3.3 Ekologické farmy (zdroj: http://mapy.agris.cz/ekologicke-farmy/mapove-podklady/).

#### <span id="page-18-0"></span>**3.4 Webové servery**

Při průzkumu nejvyužívanějších webových serverů na celosvětové scéně bylo zjištěno, že největší zastoupení v počtu i podílu na trhu mají domény běžící na serverech Apache s podílem 55%. Mezi nejpoužívanější webservery se ještě řadí Internet Information Services od Microsoftu a nginx jež je open-source projekt nezávislý na platformě[12].

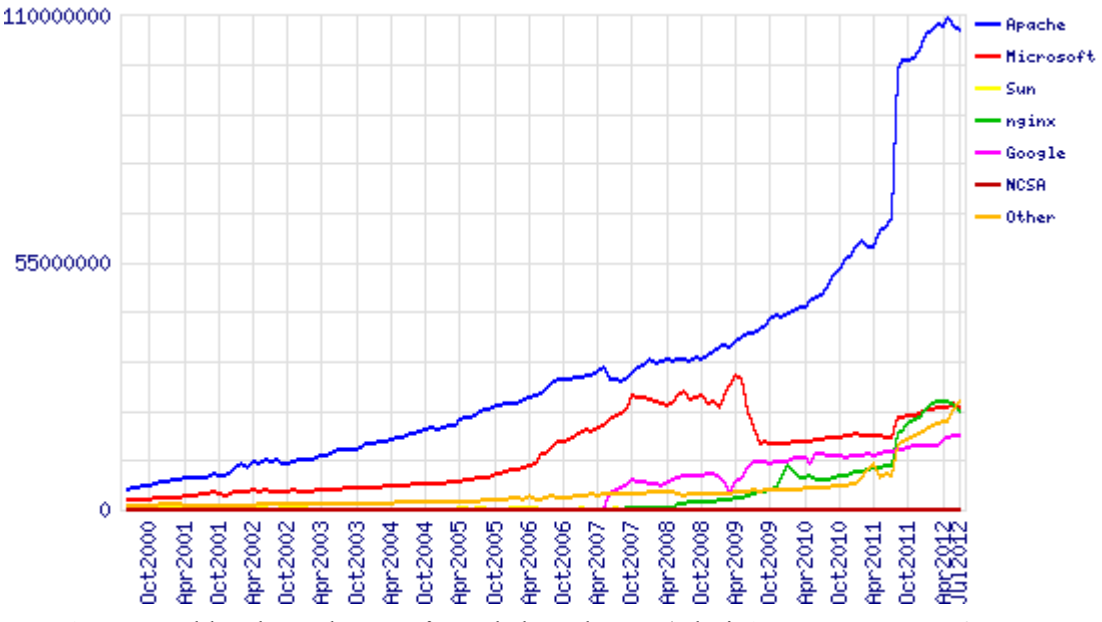

Obr. 3.4 Podíl webových serverů na obsluze domén (zdroj: http://news.netcraft.com/).

Pro tvorbu aplikace byl vybrán webserver Apache z několika důvodů, jež budou popsány v následující kapitole. Mimoto výběr ovlivnila i podpora operačních systémů LINUX a Windows. Tento server bude následně zajišťovat komunikace mezi klientem a mapovým/databázovým serverem.

#### <span id="page-18-1"></span>**3.5 Mapové servery**

Tento softwarový produkt slouží primárně k poskytování přístupu ke geodatům. Server musí umět spolupracovat se zvoleným webserverem (viz výše zmíněné), aby mohl zvládnout přijetí požadavků od uživatele a následně mohl správně interpretovat zvolenou službu.

Mapových serverů je momentálně dostupná celá řada, pokud se ale bude uvažovat pouze o open-source projektech, výběr se značně zúží. Aktuálně nejvyužívanější mapový server na světě je zcela jistě MapServer, lze ho považovat za nejlepší mapový server i v ohledech na výkonnost a rychlost, kde má nejlepší hodnocení, konkrétně v případě této práce záleží na výkonu při poskytování WMS služeb. Jelikož tato aplikace ale nebude operovat s daty, které mohou mít velikost i v řádech několika GB, nemusíme na právě tyhle vyhodnocení dávat takový důraz. Cílem naší práce je především snadná obsluha, kterou dokonale představuje aplikace Geoserver[20]. Nedosahuje takových výsledků, především jde o fakt, že MapServer má zasebou několika letý vývoj a celý je programován v jazyce C, zato Geoserver je relativně nový program, který je naprogramován v jazyce Java. Geoserver oplývá tedy možnou snadnou obsluhou prostřednictvím webového prohlížeče, které má danou jasnou strukturu.

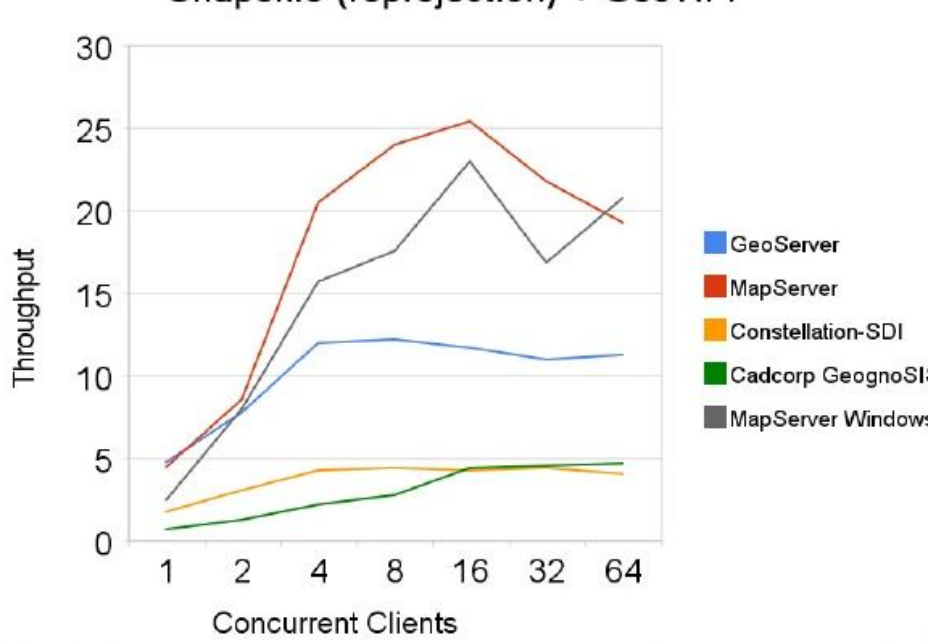

Shapefile (reprojection) + GeoTIFF

Obr. 3.5 Hodnocení výsledků testů mapových serverů (zdroj: http://osgeo.org).

#### <span id="page-19-0"></span>**3.6 Databáze**

Pro výběr vhodných databázových systémů byla hlavní podmínka podpora geografických objektů. Tato podpora byla nalezena například v databázovém systému MySQL, kde je podporována již od verze 4. 1. Ale především podpora geodat v PostGIS – extenzi databázového systému PostgreSQL, momentálně distribuující ve verzi 2.0. Nejvíce ovlivnilo výběr PostgresSQL jeho propracovanost spolu a především podpora u aplikace Geoserver.

#### <span id="page-19-1"></span>**3.7 API**

Při zkoumání možností tvorby webmapových aplikací je zřejmé, že největší podíl na jejich vytváření má společnost Google. Bohužel kvůli dalšímu možnému vývoji aplikace a restriktivním podmínkám firmy, byla tato možnost vyloučena. Pro neplacenou verzi je omezen totiž počet přístupů a omezení funkčnosti, jež v případech, kdy uživatel potřebuje vytvořit mapu pouze pro rychlé znázornění, je ideální. Co se týče české scény tak API mapy.cz v4 neobsahuje prostředky, které jsou třeba pro fungování aplikace, jedná se například o načítání vrstev pomocí WMS protokolu a následně data poskytovaná serverem mapy.cz nejdou dle licenčního ujednání ani používat s využitím jiných aplikací. Co se týče Bing API, dříve známého jako Yahoo, tak se funkčnost blíží mapy.cz, kde chybí především podpora více protokolů. Podkladová data poskytovaná společností Bing jsou pro naši republiku bohužel v malém rozlišení. Jedno z uživatelsky přívětivějších rozhraní se jeví na první pohled ArcGIS API, ale jelikož se jedná o produkt komerční společnosti, tak je její využití značně omezeno. Konkrétně po prozkoumání licenčního ujednání, bylo zjištěno, že pro jiné než developerské či studentské práce je ArcGIS API zpoplatněna. Zdarma je ještě také poskytována uživatelům vlastnících ArcGIS Server případně osoby vlastnící účet ArcGIS Server Online. Následující API bylo vyhodnoceno jako velmi graficky povedené, bohužel obsahuje jednu velkou chybu a to tu, že prozatím nemá tak velkou developerskou základnu a vlastní dokumentaci, jelikož se jedná o velmi nové aplikační rozhraní. Nicméně jako interface pro tvorbu mobilních základních GIS aplikací skýtá momentálně velký potenciál. Po důkladném prozkoumání všech možností pro tvorbu aplikace byla vyhodnocena jako nejvhodnější API OpenLayers(dále jen OL). Tento open-source projekt je registrován pod značkou organizace The Open Source Geospatial Foundation(dále jen OsGeo). OL má neskutečně mnoho možností směřující k spolehlivé vizualizaci dat, které je zapříčiněno podporou široké komunity developerů, kteří tuto knihovnu postupně vylepšují svými návrhy, které jsou v některých případech prezentovány jako tzv. "addiny". Jelikož jde open-source projekt a je možné ho upravovat podle vlastních požadavků, lze s dostatečnou znalostí zasáhnout do tzv. "hard codu". Spolu s OL bude využíváno javascriptového frameworku ExtJS, kde díky těmto knihovnám vznikl mocný toolkit GeoExt. Tato kombinace pomohla především vzhledové stránce a také přibyly další možnosti a vylepšení k tvorbě webových mapových aplikací.

## <span id="page-21-0"></span>**4 TVORBA APLIKACE**

Dle zadání bakalářské práce byla následně po výběru programových prostředků a technologií určených ke zpracování, vytvoření a poté pro správu aplikace třeba nastudovat, případně se seznámit a získat zkušenosti, které by vedly ke kvalitnímu provedení tvorby webové aplikace. Po úspěšném výběru jednotlivých aplikací, bylo třeba zjistit, v jakém formátu budou data prezentována, případně která další data se budou vizualizovat. Všechny tyto rozhodnutí byla ovlivněna velkou měrou tím, že mapa bude sloužit pouze pro informativní charakter se základními prvky interaktivity. Uživatelé nebudou chtít vytvářet žádné analýzy či požadovat výstupy. Díky tomu bylo rozhodnuto, že data budou prezentována v rastrové podobě a to formou WMS služeb.

#### <span id="page-21-1"></span>**4.1 Výběr SW**

Níže uvedené schéma poukazuje na fungování konkrétní mapové webové aplikace s názvy využitých softwarů. Při interakci uživatele s webovým prohlížečem, uživatel vyšle pokyny například pro zobrazení vrstvy ekozemedělců. Aplikace zde funguje na způsob tenkého klienta, jelikož je veden v prohlížeči, tzn. server má na svých bedrech daleko větší zátěž než v případě tlustých klientů. Tento požadavek tedy vyšle směrem k Apache, který ho zprostředkuje a dále předá Geoserveru. Ten vyhodnotí jakou vrstvu má zpracovat a v případě ekozemědělců zjistí, že jsou data uložena na databázovém serveru. Z tohoto serveru si data vyžádá, prokáže se přístupovými heslem a názvem chtěné databáze, následně geoserver zpracuje data jako WMS službu a vrací GetMap s příslušnými detaily zpátky přes Apache směrem k aplikaci, která díky OpenLayers, tyto informace znázorní uživateli.

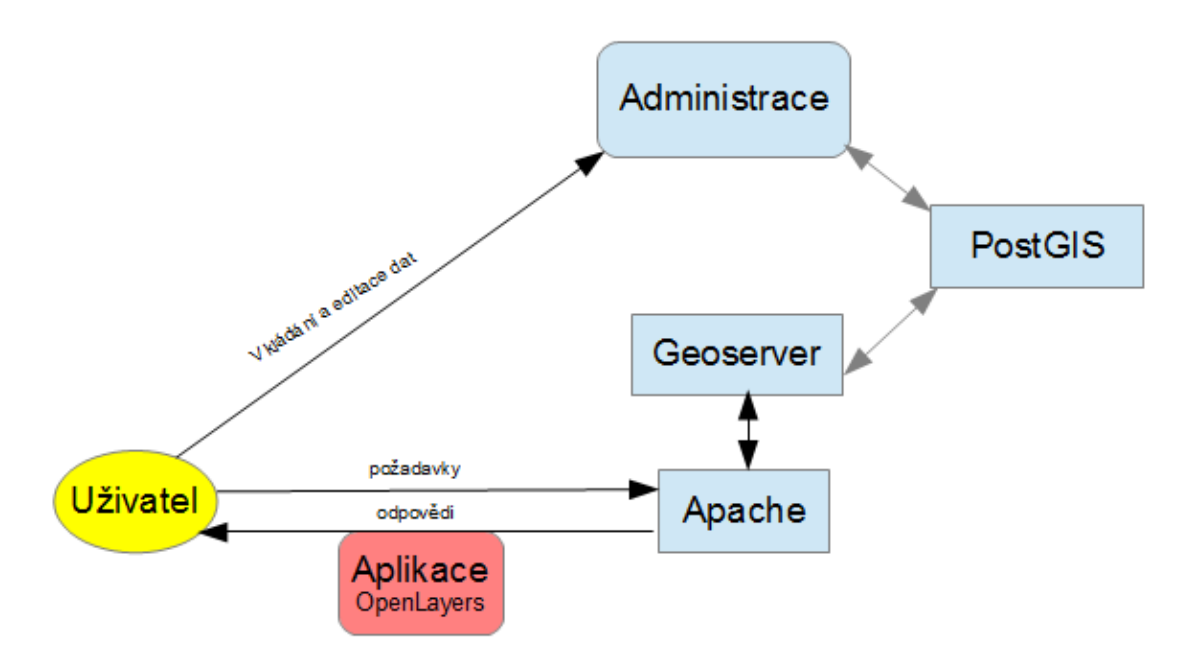

Obr. 4.1 Schéma fungování aplikace (zdroj: vlastní)

#### <span id="page-22-0"></span>**4.2 Příprava dat**

Dle pokynů obdržených od svazu PRO-BIO byla jako hlavní tematická část určena vizualizace členské základny. Následně byla rozdělena do kategorií (ekozemědělci, zpracovatelé a prodejci + velkoobchodníci, další kategorie jako školy, čestní členové, poradci a další byly shrnuty do jedné kategorie ostatní, kde v atributové složce byla připsána jejich specifikace). Tyto kategorie byly použity k následnému vytvoření vhodné symbologie. Charakterizovaný jako bodové prvky, byly určeny k interpretaci, za předpokladu přesné polohy, s příslušnými popisnými atributy poskytujícími požadovné informace o členech svazu. Další požadovaná data k vizualizaci byla získávána prostřednictvím neplacené služby WMS od Výzkumného ústavu meliorací a ochrany půdy (dále jen VUMOP), konkrétně se jednalo o vrstvy vodní a větrné eroze. WMS služby byly poskytnuty od ČÚZK a geoportálu cenia.

Konkrétně data o členech - ekozemědělcích byla obdržena ve formátu XLS, jednalo se o sloupce: název firmy, kontaktní osoba, dále kontakt na firmu, adresa a začlenění do kategorií. Tabulku členů bylo nutné rozdělit na kategorie už před importem do databáze a následně byla rozčleněna rozdělené do předem daných kategorií. Následně po zrušení všeho formátování v MS Excel bylo možno teprve importovat do databáze PostgreSQL pomocí dotazu SQL v aplikaci pgAdminIII. Prvními pokusy byly exporty do formátu DBF, ale nebylo možné tabulky naimportovat z důvodu rozdílů v kódování. Stejný problém nastal i pro formát CSV. Ale následně s použitím středníku jako oddělovače, s níže uvedeným nastavení dekódování, namísto defaultního UTF-8 na kódování WINDOWS-1250, byl import úspěšný. Tento dotaz byl následně použit pro všechny kategorie.

SET CLIENT ENCODING TO 'WIN1250'; COPY ekozemedelec from 'C:\PostgreSQL\EnterpriseDB-ApachePHP\apache\www\externiData\ekozemedelec.csv'DELIMiTERS ';' CSV;

Jakmile byla atributová data o členech v databázi, bylo třeba tyto položky prostorově určit. Proběhlo několik neúspěšných pokusů o automatizované geokódování položek, tzv. reverzní geokódování. Například v případě společnosti Google, byly pokusy o geokódování okamžitě pozastaveny z důvodu omezení počtem požadavků, to se netýká mapového portálu Bing. Bohužel jejich portál je spíše zaměřený na americký trh a podrobnější data o České republice jsou velmi málo podrobná či chybí. Následně padlo rozhodnutí, které vedlo ke způsobu ručního geokódování. Za pomocí služeb webového portálu seznam.cz, konkrétně mapových služeb mapy.cz a webem firmy.cz, jež jsou spolu úspěšně provázány. I při ručním geokódování přicházeli problémy z důvodu nesprávnosti dat, mezi hlavní chyby patřilo, že adresy někdy neodpovídaly skutečné obci, popřípadě byly určené pouze slovy např. "Sady ve vesnici xy". Tato část byla velmi časově náročná a při každém zjištění souřadnic byla pomocí skriptu v PHP prostřednictvím formuláře data zaktualizována a prostorově určena.

```
$result = pg_query($db, "UPDATE ekozemedelec SET geog = 
ST_GeomFromText('POINT(".$_POST['longitude']." ".$_POST['latitude']." 
)', 4326)
WHERE id='$ POST[idUp]' ")
```
Ve výše uvedené ukázce kódu lze zpozorovat SQL dotaz, který byl využit pro prostorové určení bodových prvků – *ST\_GeomFromText(),* které dále určuje, o jakou se jedná geometrii (bod, linie, polygon) a řetězec souřadnic. V této podobě – POINT (lon lat) se tento formát souřadnic charakterizuje jak o Well-Known Text (dále jen WKT). V případě uložení do databáze je následně převeden do binární podoby, kdy se tento formát charakterizuje jako Well-Known Binary. Číslo 4326 je jedinečné číslo projekce pro souřadnicový systém WGS 84 – SRID (je to "číslo" charakterizující souřadnicový systém, např. souřadnicový systém WSG84:Spherical Mercator s číslem SRID 900913). Tímto bylo naplnění databázové složky splněno a následně se bude třeba věnovat administraci – správě a editaci dat.

| geog                                               | id  |
|----------------------------------------------------|-----|
| 0101000020E61000005633219C054E3140B10D260F55F24840 | 64  |
| 0101000020E61000002CFB647BE3643140361081D9F3214940 | 68  |
| 0101000020E610000030EF16ED96E13040EFDD8BD420024940 | 70  |
| 0101000020E61000008050CD9B79E23040946EA69DF5014940 | 79  |
| 0101000020E61000007CAFC67EBB393140797187F2AAF44840 | 86  |
| 0101000020E61000001F69CB14CE1931402970FC9AF6E64840 | 98  |
| 0101000020E61000000C63C1B3F35A314098F6724463054940 | 105 |
| 0101000020E61000001D51460147CD30405140248D1B664840 | 107 |
| 0101000020E61000001221640FA3D03040CD40C0B56E6D4840 | 111 |
| 0101000020E6100000BAC381EBE5643040CEC29E76F8A34840 | 127 |
| 0101000020E6100000055E1C4B0E462E40B9AAECBB22384940 | 134 |
| 0101000020E61000000810F4064EA02E40AE2017E64E4C4940 | 143 |
| 0101000020E610000034F44F70B1622F40EF94698F724C4940 | 145 |
| 0101000020E6100000C9795AD999892E404A4AD5D1CCF94840 | 151 |
| 0101000020E61000002FB65A71BB5B304079AB538AC2264940 | 162 |

Obr. 4.2 Binární zápis souřadnic z prostředí phpPgAdmin (zdroj: vlastní)

### <span id="page-23-0"></span>**4.3 Administrační složka**

Administrace byla tedy rozdělena na tři hlavní části:

- Insert zde je možné data vkládat do databáze, tzn. nové členy svazu bude možné okamžitě přidat s požadovanými atributy a zároveň prostorově určit, následně se tato změna projeví i v konečné aplikaci
- Update členové mohou být také upravováni vzhledem k možným měnícím se údajům jako kontaktní osoba, telefonní číslo, mail. Jediná položka, která nebude povolena k úpravě jsou souřadnice. Jde o to, že momentálně neexistuje

žádná inverzní funkce jako dostupný SQL dotaz pro PostGIS, který by byl schopen převést zpátky do formuláře souřadnice pomocí PHP.

Delete – správce bude moci pomocí vyhledání atributů smazat chtěné údaje

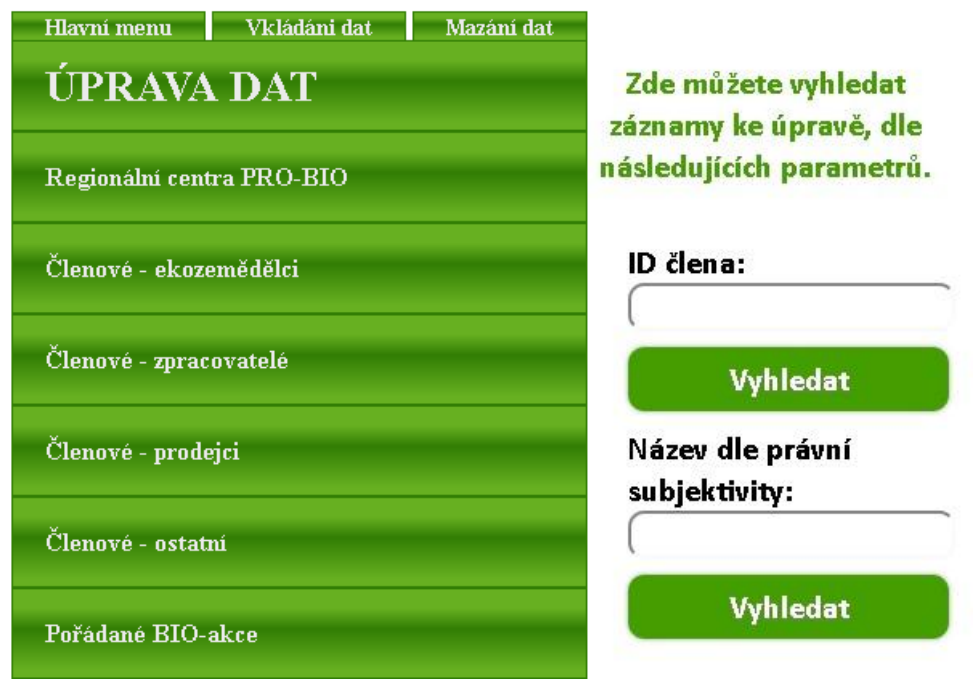

Obr. 4.3 Ukázka menu administrace, vyhledávací formulář (zdroj: vlastní)

Hlavní prací bylo vytvořit kód, který by zajišťoval funkčnost mezi vkládanými řetězci a databází, aniž by člověk spravující databázi musel znát syntaxi SQL. Pro možné změny kódu bude sice sepsán tutoriál, ale pro aktuální stav žádný zásah nebude třeba. Ve všech třech částích administrace je SQL část kódu víceméně podobná, liší se pouze v provedení v PHP. Níže je uvedena ukázka kódu potřebného pro připojení k databázi. Příkaz v jazyku PHP - *pg\_connect* slouží pro připojení ke správné databázi spolu se správnými údaji. Pro ošetření v případě nepřipojení k databázi či jiného neočekáváného stavu byl použit příkaz *die(),* který slouží k ukončení průběhu skriptu. Pokud se tedy uživatel nepřipojí k databázi, příkaz die vytiskne zprávu, která byla předvolena v PHP kódu. Po připojení do databáze se pomocí hodnot, které jsou ve formuláři do zvolené tabulky, buď vytvoří nový záznam či upraví ten nynější. Pro možnost *UPDATE*, je toto řešení složitější. Kdy se po zadání požadovaného ID vygeneruje formulář se všemi údaji z databáze, poté bude pouze stačit chtěné údaje upravit a uložit změny.

\$db = pg\_connect("host=127.0.0.1 port=5432 dbname=probio user=postgres password=xxxx") or die("Nejde se připojit k databázi, vyzkoušejte jinou alternativu");

```
pg_query("SET_CLIENT_ENCODING_TO 'WIN1250'");
$result = pg_query($db, "UPDATE akcebio SET nazev = '$_POST[nazevUp]',
zacatekakce = '$ POST[zacatekakceUp]', konecakce = $ POST[konecakceUp]',
```

```
adresa = '$ POST[adresaUp]', poznamky = '$ POST[poznamkyUp]', odkaz =
'$ POST[odkazUp]', kontakt = '$ POST[kontaktUp]'
WHERE id='$ POST[idUp]' ");
```
Jako začáteční bude využit formulář pro vyhledání podle ID subjektu nebo jeho přibližného názvu a to tím že bude využito v SQL místo "=" operátor LIKE.

```
$result = pg query($db, "SELECT * FROM akcebio WHERE LOWER(nazev) LIKE
LOWER('%$ POST[nazev]%')")
```
Tato administrace je snadno přenositelná díky příkazu *include()*, kdy jsou v samostatném PHP souboru uloženy pokyny k připojení PostgreSQL databáze, které při každé změně budou okamžitě aplikovány na celou administraci k obnovení funkčnosti. *Include()* lze samozřejmě použít pro jakýkoliv soubor kód vytvořený v PHP. Zabezpečení aplikace a omezení přístupu k úpravám dat je na základní úrovni, kde jsou definovaná přímo uživatelská jména s hesly, která mají přístup k aplikaci. Po splnění administrační složky a zaručení možné aktualizace dat bez žádného zásahu do kódu aplikace se budeme moci zabývat aplikační vrstvou, konkrétně mapovým serverem.

#### <span id="page-25-0"></span>**4.4 Mapový server**

Vzhledem k podmínkám, které byly položeny už před začátkem tvorby aplikace, byl vybrán Geoserver, jelikož jeho intuitivní ovládání je vhodné i pro začátečníky a při menším seznámením s prostředím nebude problém v následné obsluze serveru. Pro správu vrstev bylo třeba vytvořit pracovní adresář "probio " v kterém se následně založily úložiště. Jež byly rozděleny podle toho o jaký typ zdroje či formátu dat jde. Konkrétně se vytvořily tři uložiště – pro vrstvy získané z databáze PostGIS (pgdata), vrstvy získané z bezplatných WMS služeb třetích stran (wmsdata) a uložiště, které vzniklo načtením dat formátu SHP (shpdata).

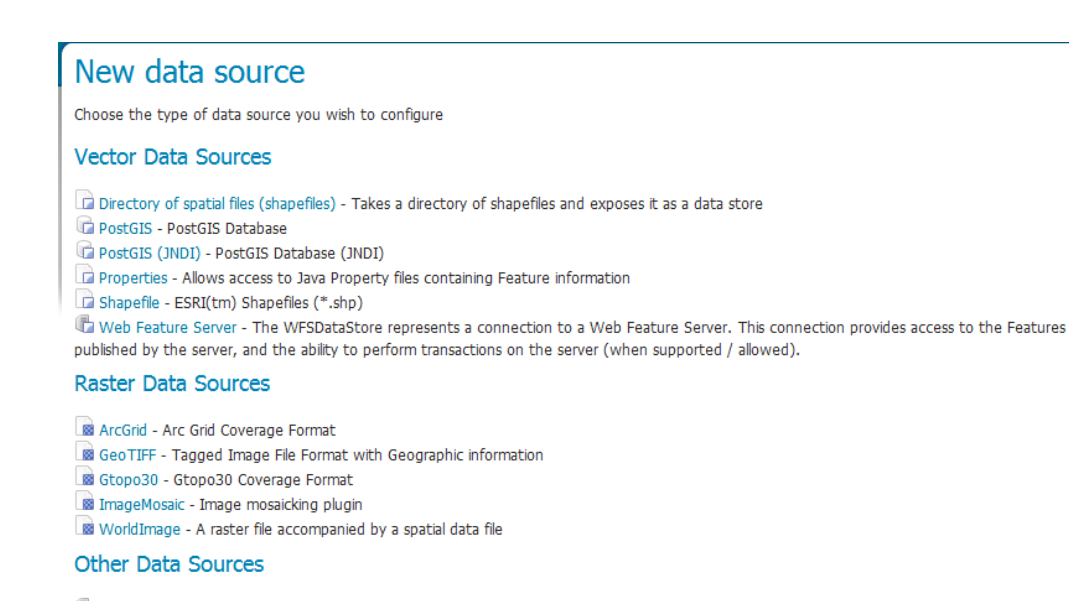

WMS - Cascades a remote Web Map Service

Obr. 4.4 Formáty zdrojů geodat k publikování přes Geoserver (zdroj: vlastní)

Jakmile byly všechny vrstvy zprovozněny pro publikování dat prostřednictvím WMS službym, tak bylo důležité vytvořit pro následné zobrazení vrstev symbologii. V případě Geoserveru je defaultně nastavena jako červený bod. Z tohoto důvodu musela proběhnout stylizace symbologie, která byla vytvořena ve formátu SLD. Tato symbolika nejde na straně uživatele (klienta) měnit - je přímo daná WMS serverem, který ji generuje při požadavku GetMap případně GetLegendGraphic. Pro potřeby naší práce budou zvoleny všechny symboly formou grafiky dostupné volně ke stažení z webu http://mapicons.nicolasmollet.com/, kde budou barevně upraveny. Na obrázku níže je zobrazeno prostředí Geoserver SLD Style Editoru.

| Name           |                                                                                       |  |
|----------------|---------------------------------------------------------------------------------------|--|
|                | ekozemedelec                                                                          |  |
|                | <b>Copy from existing style</b>                                                       |  |
|                | $\blacktriangledown$<br>Choose One                                                    |  |
|                | Copy                                                                                  |  |
|                | $\triangleright$ c $\blacksquare$ $\equiv$ 12pt $\blacktriangleright$                 |  |
|                | 1 xml version="1.0" encoding="ISO-8859-1"?                                            |  |
|                | 2 <styledlayerdescriptor <="" td="" version="1.0.0"><td></td></styledlayerdescriptor> |  |
| 31             | xsi:schemaLocation="http://www.opengis.net/sld StyledLayerDescriptor.xsd"             |  |
| 4              | xmlns="http://www.opengis.net/sld"                                                    |  |
|                | xmlns:ogc="http://www.opengis.net/ogc"                                                |  |
| 6              | xmlns:xlink="http://www.w3.org/1999/xlink"                                            |  |
|                | xmlns:xsi="http://www.w3.org/2001/XMLSchema-instance">                                |  |
| 8              |                                                                                       |  |
| $\overline{9}$ | <namedlayer></namedlayer>                                                             |  |
| 10             | <name>Ekozemedelec</name>                                                             |  |
| 11             | <userstyle></userstyle>                                                               |  |
| 12             |                                                                                       |  |
| 13             | <title>Ekozemědělec</title>                                                           |  |
| 14             | <abstract>Bodová vrstva Ekozemědělců</abstract>                                       |  |
| 15             |                                                                                       |  |
| 16             | <featuretypestyle></featuretypestyle>                                                 |  |
| 17<br>18       | $\n  \mathsf{Rule}$                                                                   |  |
| 19             | <pointsymbolizer></pointsymbolizer>                                                   |  |
| 20             | <graphic><br/><externalgraphic></externalgraphic></graphic>                           |  |
| 21             | <0nlineResource xlink: type="simple" xlink: href="ekozem.pnq" />                      |  |
| 22             | <format>image/png</format>                                                            |  |
| 23             |                                                                                       |  |
| 24             | <size>32</size>                                                                       |  |
| 25             |                                                                                       |  |
| 26             |                                                                                       |  |
| 27             | $\langle$ /Rule>                                                                      |  |
| 28             |                                                                                       |  |
| 29             |                                                                                       |  |
| mm.            | <b>A PERSONAL PROPERTY</b>                                                            |  |

Obr. 4.5 Prostředí Geoserver Style Editor (zdroj: vlastní)

#### <span id="page-27-0"></span>**4.5 Webový server**

Tato komponenta je velmi důležitá část webové aplikace, zprostředkovává totiž požadavky uživatele (klient) do databáze/mapového serveru a vrací odpověď lišící se dle charakteristiky dotazu. Při instalaci nebylo v případě operačního systému Windows nutné žádného většího zásahu do programu, jelikož nyní jsou společnostmi poskytovány balíčky programů PostgreSQL, PHP a Apache. Nebylo tedy třeba nic ručně nastavovat a instalovat, pouze se musel změnit konfigurační soubor httpd.conf, v případě přesměrování na jinou adresu DNS serveru. V případě této práce byla aplikace testována v síti internetu na domácím serveru. Mimojiné administrace aplikace musela být vyvíjena až po nainstalování a spuštění serveru, jelikož je napsána v PHP, v němž se skripty provádí na straně serveru.

#### <span id="page-27-1"></span>**4.6 OpenLayers a GeoExt**

Tyto knihovny umožnili tvorbu poslední části celé aplikace – uživatelské rozhraní. Toto rozhraní bude mít největší vliv na vnímání uživatele.

Jako první myšlenka při tvorbě aplikace bylo využití pouze knihovny OpenLayers, bohužel okolnosti, které následovaly, donutilo změnit následně skoro celou aplikaci a přepsat do správné syntaxe frameworku GeoExt.

Pro běh aplikace bylo tedy stáhnout aktuální verzi OpenLayers – nyní verze 2.12. V době psaní kódu byla využívána verze 2.11, která se jen nepatrně lišila od verze následující.

Pro vizualizaci mapového pole bylo třeba vyčlenit určitý <div>, kterému bylo poté nutné nadefinovat parametry pomocí CSS – pozice, rozměry, poloha, obtékání elementů. Po vytvoření divu bylo definováno mapové pole i v javascriptovém kódu. Spolu s definováním základních ovládacích prvků jako Zoom, ZoomPan, Attribution, Scale, LayerSwitcher. Způsob zapsání je uvedený v níže uvedeném příkladu kódu. Po definování mapového pole můžeme určit vrstvy, které poté pomocí příkazu *map.AddLayers()* můžeme vizualizovat.

```
var map = new OpenLayers.Map ("map", { controls:[ 
                            //definování ovládacích prvků 
                            new OpenLayers.Control.Navigation( ), 
                            new OpenLayers.Control.Scale(),
  new new
OpenLayers.Control.Attribution(),
                             new OpenLayers.Control.PanZoom(),
                            new OpenLayers.Control.MousePosition( 
     {div:document.getElementById("coordinates")})
                      ],
```

```
//definování maximálního rozměru mapového pole v souř. Systému WGS84 
Transverse Mercator
            maxExtent: new OpenLayers.Bounds(-20037508.34,-
20037508.34,20037508.34,20037508.34),
            units: 'm',
            projection: new OpenLayers.Projection("EPSG:900913"),
                        displayProjection: new 
OpenLayers.Projection("EPSG:4326") 
  } );
```
Pomocí níže uvedeného definovaní jednotlivých, lze poté přidat jednotlivé vrstvy. V případě této práce se vrstvy získávaly pouze prostřednictvím WMS protokolu. WMS požadavek funguje tak, že prostřednictvím této syntaxe "vysíláme" WMS dotaz GetMap. Tento request patří mezi tři základní typy dotazů. Dle standardu OGC, který je dělí na dvě třídy přizpůsobení. Na základní, k níž patří operace GetMap a GetCapabilities, a na dotazovatelnou – GetFeatureInfo. Zde se jsou uvedeny jednotlivé parametry dotazu definované uživatelem[18]:

- Verzi WMS dotazu VERSION (1.1.1 použit v BP)
- Požadavek REQUEST (jaká operace má být provedena)
- Formát FORMAT (výstupní formát např. img/png)
- Výjimky EXCEPTIONS

```
var zpracovatel = new OpenLayers. Layer. WMS (
                      'Zpracovatelé', 
"http://zisito.eu:8000/geoserver/probio/wms",
                      {LAYERS: 'pgdata:zpracovatel',
                       FORMAT: 'image/png', 
                       TRANSPARENT: true 
   },
                      {singleTile: true, 
                      visibility: false,
                      opacity: 0.7 
   } 
                  );
```
Níže uvedený text je ukázka parametr, které byly odeslány mapovému serveru pro požadavek GetFeatureInfo v aplikaci. Určující vše co je třeba pro zjištění zkoumaného elementu.

http://zisito.eu:8000/geoserver/probio/wms?**LAYERS**=pgdata%3Aprodejce,p gdata%3Acentrabio&**QUERY\_LAYERS**=pgdata%3Aprodejce,pgdata%3Acentrabio&**STYL ES=,&SERVICE=WMS&VERSION**=1.1.1&**REQUEST**=GetFeatureInfo&**BBOX**=1166544.55631 2%2C6021469.619031%2C2284359.657799%2C6767495.01499&**FEATURE\_COUNT=1&HEIG HT**=610&WIDTH=914&**FORMAT**=image%2Fpng&**INFO\_FORMAT**=text%2Fhtml&**SRS=EPSG**%3A9 00913&X=528&Y=288

Kvůli dotazu GetFeatureInfo bylo potřeba vytvořit proxy soubor pro potřeby webového serveru. Jelikož se jednalo o "cross-domain" příkaz XMLHttpRequest, který je v JavaScriptu z bezpečnostních důvodů zakázán. Tohoto omezení se lze tedy zbavit pomocí proxy.cgi umístěné v /cgi-bin složce, kde je nainstalován webový server. Následně zařazením domény do povolených "hostů", z kterých vyžadujeme odezvu na dotaz GetFeatureInfo. Problémy s využitím proxy souboru se vyskytly na předposlední verzi instalačního balíčku Apache/PostgreSQL/PHP, kdy server Apache tuto proxy vůbec neregistroval. Tento problém zbrzdil vývoj celé aplikace.

Po vyřešení problému s proxy následovalo vyřešení odezvy na požadovaný request – GetFeatureInfo. Jednalo se o to, aby mapový server při hledání určitého o objektu a následné odpovědi neposílal názvy sloupců tabulek z databáze PostGIS spolu s atributy vybraného objektu. Proto bylo třeba upravit dynamické generování odezvy do "pro uživatele" příjemnějšího provedení. Tato úprava se musí pro každou WMS službu editovat zvlášť v kořenových adresářích WMS služeb uložených v data\_dir složce Geoserveru. Konkrétně se jedná o GetFeatureInfo Template, který je rozdělen na tři části:

- Header.ftl jedná se o hlavičku odezvy, kde se definuje pouze <head> část HTML odezvy a definované úpravy pomocí CSS stylů
- Footer.ftl zde se definují pouze tagy  $\langle \text{body} \rangle$  a  $\langle \text{html} \rangle$
- Content.ftl zde se definuje konkrétní odezva dotazu GetFeatureInfo a její obsah, lze totiž definovat, které atributy chceme zobrazit. Případně můžeme vložit libovolný kód, i dynamicky generované obrázky. Celkově jde tedy použít všechny HTML tagy. Níže je uveden příkaz části upraveného FTL souboru

```
<li><br />b>Kontaktní osoba: ${feature.kontakt.value}</b>: <br />
  \langle/li>
<li><br />b>Adresa: ${feature.adresa.value}</b>: <br />>
  \langle/li>
   …
    …
```
Jakmile byl vyřešen tvar odezvy GetFeatureInfo dotazu, byl možné řešit následné správné zobrazení vygenerovaných informací ve formě popup okna. Bohužel v knihovně OpenLayers mělo popup okno velmi nepřehlednou formu a jak bude zmíněno dále v textu, tak knihovna OpenLayers neumí žádným způsobem vyřešit dynamické načítání legendy pomocí WMS dotazu GetLegendGraphics, tudíž bylo takřka nezbytné sáhnout k využití frameworku GeoExt, který knihovnu OpenLayers v mnoha věcech opravuje a vylepšuje.

Přechodem z OpenLayers na GeoExt bylo třeba kód z velké části přepsat, jelikož se jedná o novější knihovnu je zápis značně zjednodušen. Popup okno je v této knihovně přímo definované, pouze bylo nutné definovat, jakým způsobem bude zahájen dotaz GetFeatureInfo a určit, které vrstvy budou dotazovatelné. Následně bylo docíleno zapnutí okna při kliknutí na jakýkoliv dotazovatelný objekt na mapě.

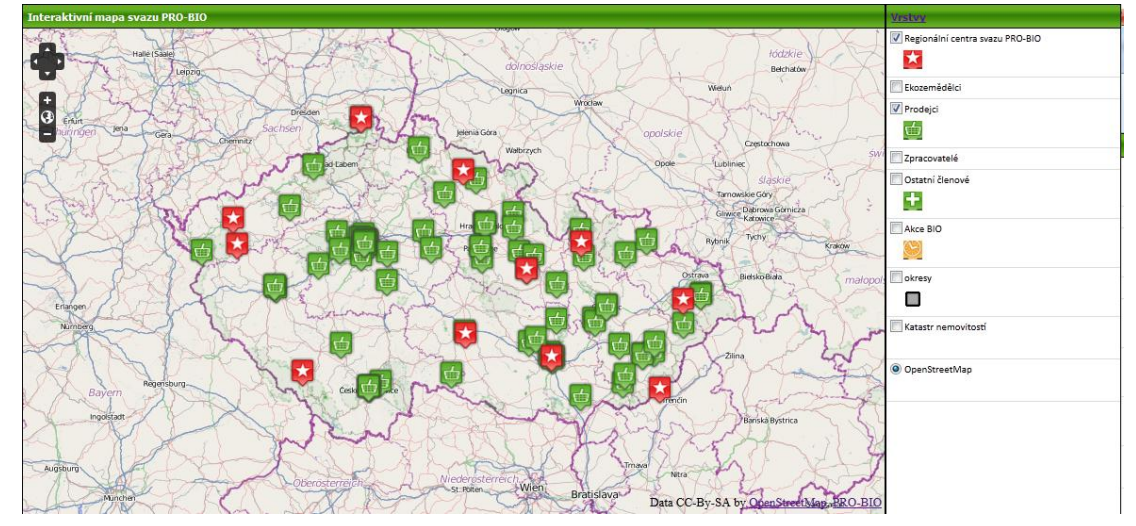

Obr. 4.6 Konečná podoba aplikace

Jako nejhůře proveditelné se zdálo být dynamické načítání legendy pomocí dotazu GetLegendGraphics. Několikatýdenní hledání řešení čistě pomocí knihovny OpenLayers nepřineslo nikdy žádné převratné výsledky, tak bylo dáno na slova komunity OsGeo a bylo nutné změnit framework. Pomocí nástrojů z knihovny ExtJS a GeoExt spolu vytvoří tzv. treePanel, který je základem pro tvorbu dynamické legendy.

# <span id="page-31-0"></span>**5 VÝSLEDKY**

Hlavním výsledkem bakalářské práce je funkční mapová webová aplikace s využitím zcela nekomerčních řešení. Nedílnou součástí bylo také vytvoření vhodné administrace, která by zaručila aktualizovatelnost bez nutnosti zásahu do kódu aplikace. Byla tedy splněna podmínka, aby svaz PRO-BIO mohl spravovat aplikaci sám, aniž by bylo třeba podrobně seznámit s každou komponentou potřebné při tvorbě aplikace či znát syntaxi jazyka JavaScript a příslušných knihoven. Jako výsledek teoretické části je možné považovat vytvořené schéma v kapitole 4.1, které vyplynulo z důkladné rešerše nekomerčních možností.

Celý způsob tvorby praktické části aplikace byl postupným vyplynutím z průzkumu řešení tvorby webových mapových aplikací a využitím open-source technologií, aplikací na internetu. Tato problematika byla úspěšně prostudována a byly zjištěny celkové možnosti jednotlivých složek aplikace. Nejprve byla celá členská základna úspěšně zaevidována do databáze a následně manuálně polohově určena. Jednalo se o časově náročnou práci vzhledem k počtu členů svazu.

Velký důraz při zadání BP byl na tvorbu jednoduchého administračního prostředí. Muselo být schopné pohodlně vkládat/mazat data, případně možnost updatu databáze členů PRO-BIO . Tento systém byl vymyšlen pro svou jednoduchost při vkládání/editaci formou formulářů, skriptovacího jazyka PHP a SQL příkazy pro komunikaci s databází PostgreSQL. O grafickou stránku administrace se staralo HTML spolu s CSS a s přispěním javascriptové knihovny JQuery.

Požadavky k výsledné funkčnosti aplikace byla práce provedena za využití nejmodernějších open-source technologií. Jednalo se také o technologie velmi provázané z hlediska funkčnosti a jednotlivé spolupráce. Následně bylo pro využívání protokolu WMS a SLD využito aplikací, jenž splňují standardy OGC, konkrétně aplikace OpenLayers a Geoserver umožnili prezentaci dat prostřednictvím aplikace, která se správně zpracovala již na mapovém serveru. Celková náplň a účel aplikace byl vytvořen pro prostorovou identifikaci a přehled členů, sloužící zcela pro informativní účely. Na níže uvedeném obrázku je příklad informací jaké uživatel může při využití aplikace získat.

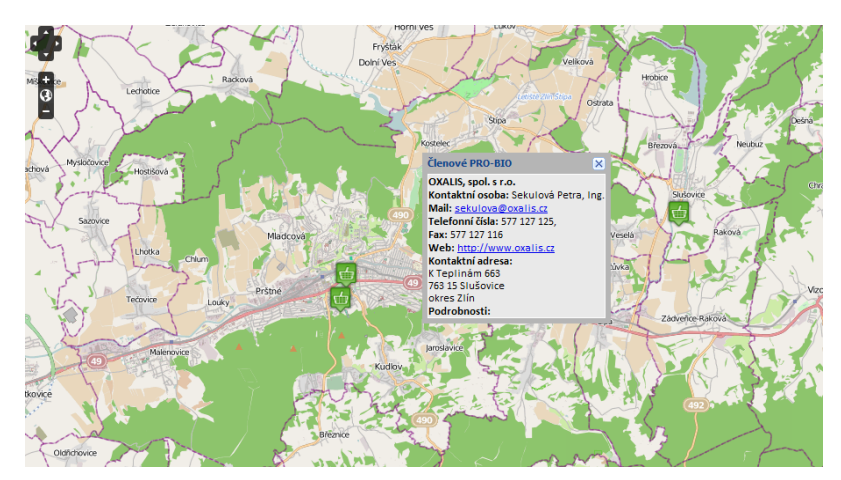

Obr. 5.1 Výsledný vzhled informací( zdroj: vlastní)

Jako jeden ze složitějších probému při tvorbě aplikace byla tvorba dynamické legendy, bohužel strukturovaná legenda nebyla možná díky omezením tvorby při používání GeoExt frameworku. Nicméně po dlouhém zkoumání řešení byl tento výsledek brán jako úspěch. Další kroky spočívali ve splnění následujících základních kompozičních prvků mapy a grafické úpravě prostředí aplikace pomocí CSS a JavaScriptu. Jako jeden z nutných problémů, který se musel řešit bylo vytvoření vzhledově příjemnějšímu grafickému měřítku než jaké knihovna OpenLayers poskytuje, pomocí úprav ve zdrojovém kódu knihovny s následnou nutnou rekompilací.

Po závěrečných úpravách byla aplikace testována v OS Linux v prohlížeči Mozilla Firefox a v OS Win7 a WinXP v prohlížečích Safari,Google Chrome 21, Mozilla Firefox 14 a Internet Explorer 9. Ve zmíněných možnostech bylo vše v pořádku, kromě prohlížeče Internet Explorer, jenž pouze nepodporuje některé CSS tagy. Nicméně aplikace je plně funkční i v tomto prohlížeči.

Tato aplikace byla vytvořena pro svaz PRO-BIO sídlící v Šumperku, má tedy jasně dané budoucí využití. Aktualizace se okamžitě projeví bez nutnosti restartování jakékoliv využívané služby. Aplikace je tedy plně nezávislá na autorovi. Momentálně je aplikace funkční na soukromém serveru, ale aplikace bude v nejbližší době přesunuto na server Katedry geoinformatiky Univerzity Palackého v Olomouci.

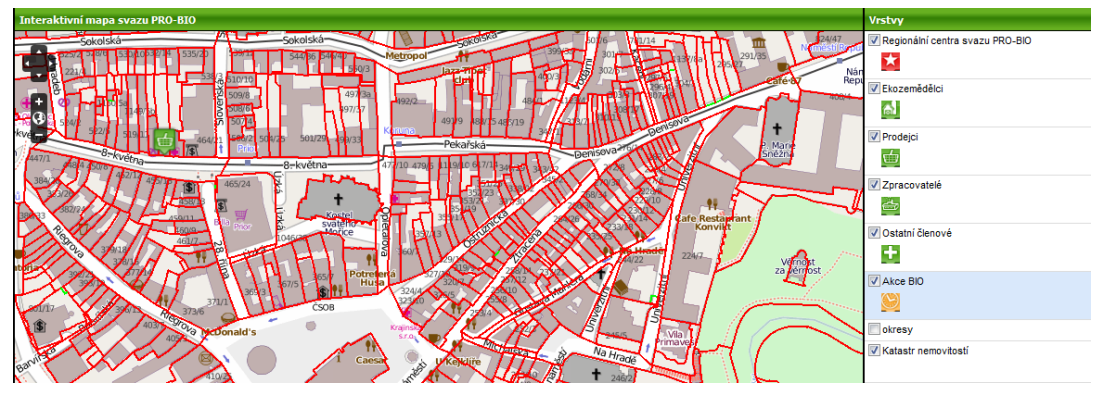

Obr. 5.2 Aplikace využívající WMS služby ČÚZK (zdroj: vlastní)

Následně byla vytvořena k bakalářské práci webová stránka, obsahující cíle, metody a výsledky práce ve zkrácené podobě.

### <span id="page-33-0"></span>**6 DISKUZE**

Mapová webová aplikace měla předem stanovené cíle a využití. Bude tudíž fungovat jako webová aplikace sloužící pro mapovou prezentaci členů svazu PRO-BIO, veřejně dostupnou na internetové síti. Jelikož se jednalo o bakalářskou práci, kde zadavatelem byl svaz PRO-BIO,tzn. pro soukromý sektor, nebyla tedy možnost vyzkoušet či využívat žádné komerční přístupy jako například ArcGIS API či ArcGIS server v rámcích školních projektů. Proto bylo třeba vytvořit plnohodnotnou aplikaci s využitím open-source aplikací, která by mohla konkurovat aplikacím vytvořeným v komerčních podmínkách.

Pro realizaci práce byl vybrán databázový systém PostgreSQL s extenzí PostGIS. Co se týče webového serveru, tak byl pro tyto účely použit Apache HTTP Server a pro zkompletování databázové a aplikační složky byl využit mapový server Geoserver. Pro prezentaci prostorových dat bylo využito frameworku GeoExt. Tyto programy byly zvoleny především z důvodu své vzájemné provázanosti a podpoře jednotlivých složek. Provázanost je uvedena v kapitole 4.1 formou vytvořeného schéma.

Výsledná aplikace byla vyvíjena a laděna v prohlížeči Mozilla Firefox s využitím utilitky Firebug a následně byla pravidelně testována i v prohlížeči Google Chrome.

Před samotným vývojem aplikace bylo nutné zajistit možnost aktualizace dat členů svazu PRO-BIO. Dle myšlenky autora byla vytvořena přehledná, leč pro uživatele velmi jednoduchá správa dat prostřednictvím formulářů a využitím PHP skriptů. Největší překážky pro vytvoření finální podoby aplikace, byla "nespolupráce" knihovny OpenLayers vytvořit legendu, případně vytvoření legendu strukturovanou. Především z důvodu tendence k dodržení alespoň základních kartografických pravidel při tvorbě mapy. Bohužel tato neschopnost nebyla ani při dlouhodobém hledání možností vyřešena. Bylo alespoň docíleno načítání grafiky legendy dynamicky pomocí frameworku GeoExt. Z pohledu OpenLayers se totiž jedná o dva rozdílné prvky o tzv. LayerSwitcher a "request" k WMS službě GetLegend Graphics. Nicméně i přes tento nedostatek bylo řešení práce pomocí GeoExt nejlepším možným řešením na poli open-source API.

Aplikace splnila základní body vytyčené před začátkem její tvorby a následným vývojem a bylo také, s pomocí administračního rozhraní a tutoriálu, docíleno stoprocentní nezávilosti na autorovi. Tuto mapovou webovou aplikaci lze charakterizovat jako mezistupeň mezi interaktivními mapami pracujícími s formáty, které se dynamicky nemění (pro příklad uvedu JSON, KML, GML) a k jejich funkčnosti není třeba mapového serveru. Jako v případě tvorby komplexních informačních systémů založených právě na využívaných komponentech v této práci. Možnosti na navázání na tuto práci v budoucnosti je velmi pravděpodobná. Jako možnost vývoje informačního systému pro konkrétní svaz PRO-BIO vzhledem k možným zkoumaným prvkům by nebylo potřeba vytvářet geoinformační systém. Ale v oblasti zemědělství by byl vývoj aplikací jasný, s možným potenciálem tvorby. Mohl by být využit například jako registr vinic, případně jakýkoliv jiný registr či systém pro správu sadů, lesních pozemků. Témat v zemědělství v oblasti na vytvoření informačních systémů je spousta. Poté by vhodné vyvinout daleko

komplexnější administrační prostředí s daleko větším důrazem na zabezpečení, než tomu bylo v této bakalářské práci. Právě tím, že tento "návrh" byl vytvořen za pomoci opensource prostředků, nebude hodnota této aplikace zvětšena o cenu, kterou by firma či osoba využívající komerční řešení přidala k celkové hodnotě aplikace. Tím se zvyšuje konkurenceschopnost těchto možných produktů, jež za menší peníze můžou nabídnout velmi kvalitní služby a zpracování.

# <span id="page-35-0"></span>**7 ZÁVĚR**

Cílem bakalářské práce bylo vytvořit mapovou webovou aplikaci založenou při využití nekomerčních řešení a postupů. V teoretické části byl jako hlavní část vyřešen výběr vhodných komponent pro tvorbu aplikace. Pro všechny složky, databázovou, aplikační i prezentační, byl vybrán pro každou funkci právě jeden program.

Vhodné řešení bylo zjištěno v rámci teoretické části práce. Následně bylo nutné zajistit možnou aktualizaci dat, bez nutné znalosti SQL. Byla vytvořena následně administrace, která těmto účelům plně posloužila. Cíl bakalářské práce byl splněn v plném rozsahu, jelikož bylo využito při tvorbě pouze nekomerčních přístupů a následně vytvořená administrace pomocí formulářů, splnila funkční prvky pro snadné ovládání správy dat.

V praktické části práce byly postupně vyřešeny všechny úkoly, které předcházeli vhodné prezentaci dat. Postupně byly využity všechny vybrané aplikace v rámci rešerše. Postup tvorby aplikace je zmíněn v celé čtvrté kapitole.

Následně po vyhotovení finální verze aplikace, byla ze soukromého vlastního serveru přesunuta na server Katedry geoinformatiky. Všechny zdrojové kódy k vytvoření praktické části aplikace budou přiloženy na CD spolu s řádným okomentováním kódu.

Text bakalářské práce bude následně dostupný na příslušných webových stránkách o bakalářské práci jež bude dostupný na serveru katedry geoinfomatiky UP v Olomocui, Na přiloženém CD jsou kompletní zdrojové kódy, spolu s použitými instalačními soubory nutné pro běh aplikace a obnovitelná záloha databáze členů PRO-BIO.

# **POUŽITÁ LITERATURA A INFORMAČNÍ ZDROJE**

### **Tištěné zdroje**

[1] BORONCZYK, T. *PHP 6, MySQL, Apache*: *vytváříme webové aplikace*. Vyd. 1. Brno: Computer Press, 2009, 816 s. ISBN 978-80-251-2767-4.

[2] HAZZARD, E. *OpenLayers 2.10 beginner's guide*: *create, optimize, and deploy stunning cross-browser web maps with the OpenLayers JavaScript web-mapping library*. Birmingham, U.K.: Packt Open Source, 2011, xii, 351 p. ISBN 978-1-849514-12-5

[3] KOMÁRKOVÁ, J. *Kvalita webových geografických informačních systémů*. Vyd. 1. Pardubice: Univerzita Pardubice, Fakulta ekonomicko-správní, 2008, 127 s. ISBN 978- 80-7395-056-9.

[4] ŠTĚDROŇ, B. *Open Source software ve veřejné správě a soukromém sektoru*. 1. vyd. Praha: Grada, 2009, 124 s. ISBN 978-80-247-3047-9.

[5] KRAAK, M a Allan BROWN. *Web cartography*: *developments and prospects*. New York: Taylor, 2001, ix, 213 p. ISBN 07-484-0869-X.

[6] VOŽENÍLEK, V.. *Diplomové práce z geoinformatiky*. 1. vyd. Olomouc: Univerzita Palackého, 2002, 61 s. ISBN 80-244-0469-9.

### **Internetové zdroje**

[7] A Brief History of Webmapping. In: FELDMAN, Steven. *Slideshare.net* [online]. 2011, 16.3.2011 [cit. 2012-08-11]. Dostupné z: http://www.slideshare.net/stevenfeldman/history-of-web-mapping

[8] Documentation - GeoExt1.1. *GeoExt* [online]. 2012 [cit. 2012-08-13]. Dostupné z: http://geoext.org/docs.html

[9] DUŠAN J. *Jak psát web* [online]. 2012, 20. 6. 2012 [cit. 2012-08-11]. Dostupné z: http://www.jakpsatweb.cz/

[10] *Geoserver* [online]. 2012 [cit. 2012-08-11]. Dostupné z: http://geoserver.org/display/GEOS/Welcome

[11] GRAHAM M. NEOGEOGRAPHY AND THE PALIMPSESTS OF PLACE: WEB 2.0 AND THE CONSTRUCTION OF A VIRTUAL EARTH. *Tijdschrift Voor Economische En Sociale Geografie (Journal Of Economic & Social Geography)* [serial online]. September 2010;101(4):422-436. Available from: Academic Search Complete, Ipswich, MA. Accessed August 10, 2012.

[12] Internet Research, Anti-Phishing and PCI Security Services. *Netcraft* [online]. 2012, 6. 8. 2012 [cit. 2012-08-08]. Dostupné z: http://news.netcraft.com/archives/2012/07/03/july-2012-web-server-survey.html

[13] LOCALHARVEST, Inc. *Local Harvest* [online]. 2012 [cit. 2012-08-11]. Dostupné z: http://www.localharvest.org/

[14] OGC® Standards and Supporting Documents. *Open Geospatial Consortium* [online]. 2012 [cit. 2012-08-10]. Dostupné z: http://www.opengeospatial.org/standards

[15] OpenLayers:Home. *OpenLayers: Free Maps for the Web* [online]. 2012 [cit. 2012- 08-13]. Dostupné z: http://openlayers.org/

[16] OSGEO. *OSGeo.org* [online]. 2012 [cit. 2012-08-11]. Dostupné z: http://www.osgeo.org/

[17] PROJECT STEERING COMMITTEE. *PostGIS:Home* [online]. 2012 [cit. 2012-08- 08]. Dostupné z: http://postgis.refractions.net/

[18] Standardy OGC. *Český rozcestník k informacím o GIS a možnostech vzdělávání* [online]. 2011 [cit. 2012-08-12]. Dostupné z: http://gislib.upol.cz/educagi/index.php?option=com\_content&view=article&id=88:standa rdy&catid=49:normy-zakony&Itemid=74

[19] VANĚK, J. Organic farms in the Czech Republic: Map Portal presentation opportunities. *PLANT SOIL ENVIRON* [online]. 2011, s. 6 [cit. 2012-08-08]. Dostupné z: http://www.agriculturejournals.cz/publicFiles/52018.pdf

[20] WMS Performance Shootout 2010. In: *Slideshare.net* [online]. 2010 [cit. 2012-08- 11]. Dostupné z: http://www.slideshare.net/gatewaygeomatics.com/wms-performanceshootout-2010

[21] XHTML2 Working Group Home Page: What is HTML?. *W3C* [online]. 2007, 24.1.2012 [cit. 2012-08-11]. Dostupné z: http://www.w3.org/MarkUp/

# **SEZNAM ILUSTRACÍ**

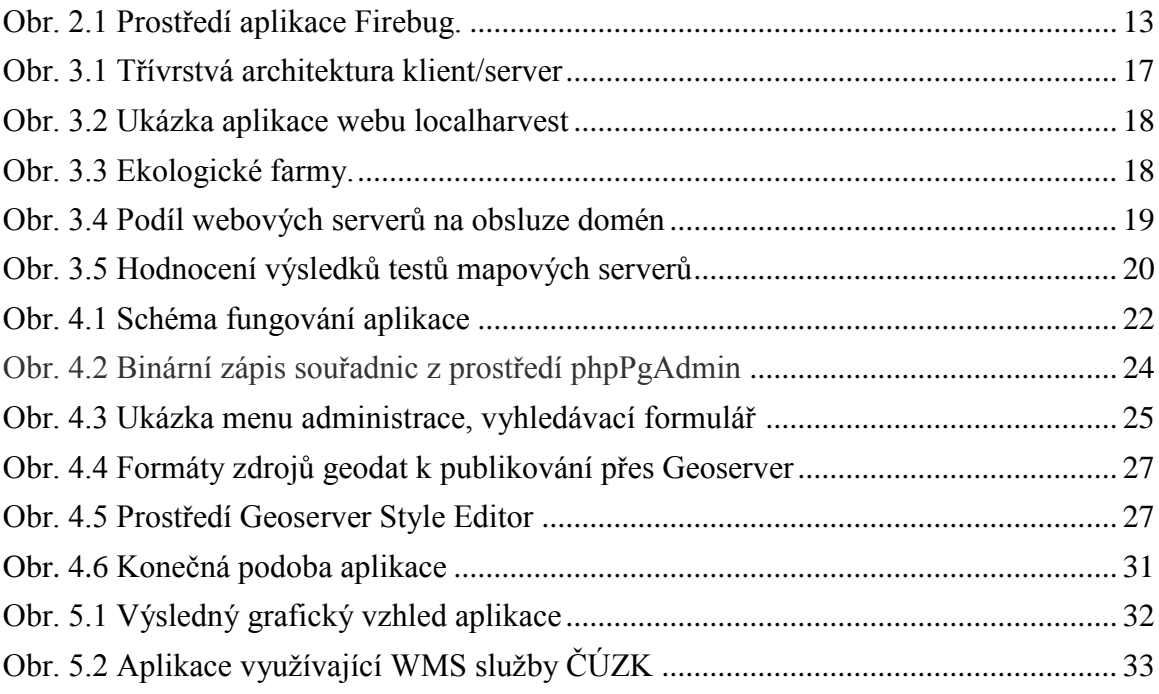

#### **SUMMARY**

The main goal of this bachelor thesis was to create an interactive web mapping application based on noncommercial technologies and software. Before developing the application, the research of suitable solutions was required. In this research it was necessary to highlighted the needs of PRO-BIO members. The requirement is to do easy and effective administration, where members can be updated, inserted and deleted comfortably. This approach should be done without any knowledge of SQL statements.

In the practical part of thesis, the main goals were solved. Firstly we had to import data from XLS file to database via importing CSV to PostgreSQL. After that, it was important to geolocate data of the members. Then, it was important to setup Webserver and Mapserver. This work was done with help of Apache HTTP server and Geoserver. The database part of map application was done via PostgreSQL extension – PostGIS. After that, we have to create an administration part. This part was done with help of forms, which were dynamically created via PHP scripts. This was the last step, when we working with data directly.

The final step was to create a web map application, for common users. First part of this section were setupping WMS service, which uses data loading directly from PostGIS. After establishing these services, we had to setup user-friendly interface, which has to be easily understadable. In the thesis every necessary task was gradually solved. Detailed procedure is decribed in fourth section of thesis. This web map application can be a good pointer in developing rich webmapping applications due to his essential performed ideas.

# **PŘÍLOHY**

# **SEZNAM PŘÍLOH**

# **Vázané přílohy:**

Příloha 1 Tutoriál pro obsluhu aplikace

# **Volné přílohy**

Příloha 1 DVD

# **PŘÍLOHA 1**

# **TUTORIAL PRO OBSLUHU APLIKACE**

## **1. Změna konfigurace administrace**

Postup při změně umístění databáze:

- Otevřete soubor connection.php v podadresáři forms
- Dle libosti můžete opravit host, číslo portu, název databáze (dbname), uživatele a heslo k posyktnutí přístupu do databáze

Postup při nutnosti změny hesla:

- Jelikož jde o administrace, kde není kladen velký důraz na kvalitní zabezpečení. Nicméně i tato práce minimální zabezpečení přistupu nabízí
- Při potřebě změnit přihlašovací údaje je tedy nutné otevřít soubor login.php
- V označeném poli stačí tedy zadat nové uživatelské jméno a heslo, poté uložíte a máte heslo změněno

```
\langle?php
session start();
// Odfiltrování přijatých hodnot.
\texttt{Susername} = (\texttt{isset}(\texttt{S_POST['username'}])) \texttt{? trim}(\texttt{S_POST['username']) : \texttt{''};$password = (isset($ POST['password'])) ? $ POST['password'] : '';
\frac{1}{2} sredirect = (isset(\frac{1}{2}REQUEST['redirect'])) \frac{1}{2} $ REQUEST['redirect'] : 'index.php';
if (isset($ POST['submit'])) {
  if (!isset($ SESSION['logged']) || $ SESSION['logged'] != 1) {
    if (!empty($_POST['username']) && $_POST['username'] = 'JMÉNO &&
       lempty($ POST['password']) && $ POST['password'] ==
                                                                   HESLO<sup>'</sup>)
      $ SESSION['username'] = $username;
      \sqrt{S} SESSION['logged'] = 1;
      header ('Refresh: 5; URL=' . $redirect);
      echo '<p>Nyní budete přesměrováni na původní stránku požadavku.</p>';
      echo '<p>Nebudete-li do 5 sekund přesměrováni automaticky, ' .
             '<a href="' . $redirect . '">klepněte sem</a>.</p>';
```
Obr. 1 Změna přihlašovacích údajů

# **2. Administrační prostředí**

#### **Doporučené tvary vkládaných dat.**

Adresy: Ulice + číslo popisné

PSČ: příklad - 666 77

Mail: jméno@domena.xx

Web: domena.xx

Datum: Pokud nevlastníte prohlížeč, který Vám dle html5 "rozjede" kalendář. Funguje například v Google Chrome, Opera tak je data zadejte v numerickém formátu DEN.MĚSÍC.ROK

Zeměpisná šířka a zeměpisná délka: Tuto informaci zjistíte například tím, že navštívíte web mapy.cz a najděte požadovanou adresu, následně klikněte na GPS a na níže označenou šipku, poté zkopírujte první číslo tzn.: 49.5917331 v našem případě do kolonky zeměpisná šířka. A druhé číslo bez konečného písmene E vpiště také ve formátu 17.2649939 do kolonky zeměpisná délka. Nezaokrouhlujte čísla! Kdybyste je zaokrouhlily, tak by se vám nedostalo požadované polohy.

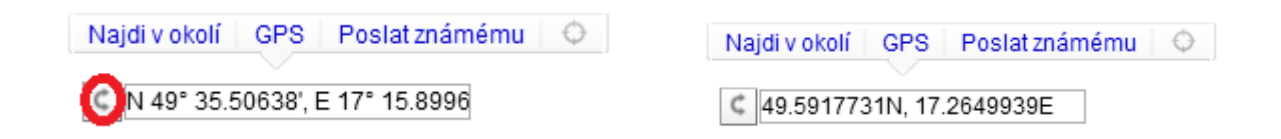

## **Úprava dat**

V menu pro administraci kliknete na Editaci dat a vyberte si kategorii, kterou chcete upravovat. Následně si pomocí aplikace phpPgadmin, aktuálně na webu http://zisito.eu/phppgadmin, můžete prohlédnou data a zjistit, který pod jakým ID se skýtají požadované subjekty. Případně je vytvořena druhá možnost, že můžete vyhledat podle názvu, kde bude stačit zadat část názvu firmy popřípadě kontaktní osoby. A jako poslední možnost je požadované informace nalézt ve webové mapové aplikaci.

# **3. Mapový server**

Aktuálně na webu http://zisito.eu:8000/geoserver naleznete administrační prostředí Geoserveru. V případě mapového serveru Vás budou zajímat poskytované služby. Pro změnu metadat klikněte v menu na Layers a následně si můžete vybrat kterou z požadovaných vrstev si přejete upravit.

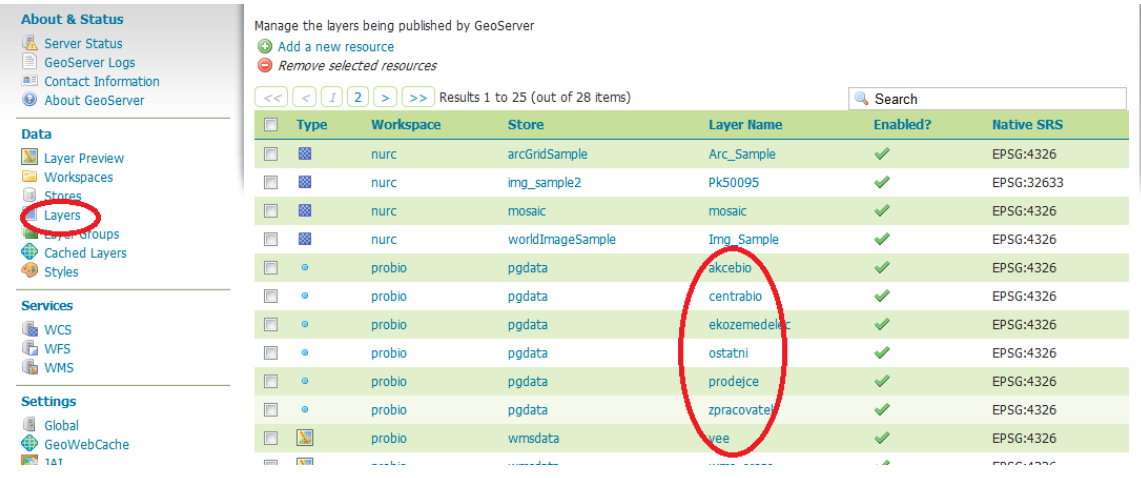

Zbylé úpravy jako například vrstev, celkového vzhledu by se měli konzultovat s osobami jež mají zkušenosti s JavaScriptem, přinejlepším s knihovnami ExtJs a OpenLayers.